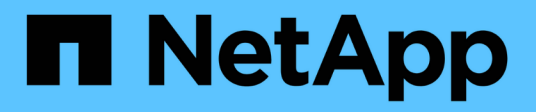

## **Sauvegarde des bases de données**

SnapManager Oracle

NetApp October 04, 2023

This PDF was generated from https://docs.netapp.com/fr-fr/snapmanageroracle/windows/concept\_what\_snapmanager\_database\_backups\_are.html on October 04, 2023. Always check docs.netapp.com for the latest.

# **Sommaire**

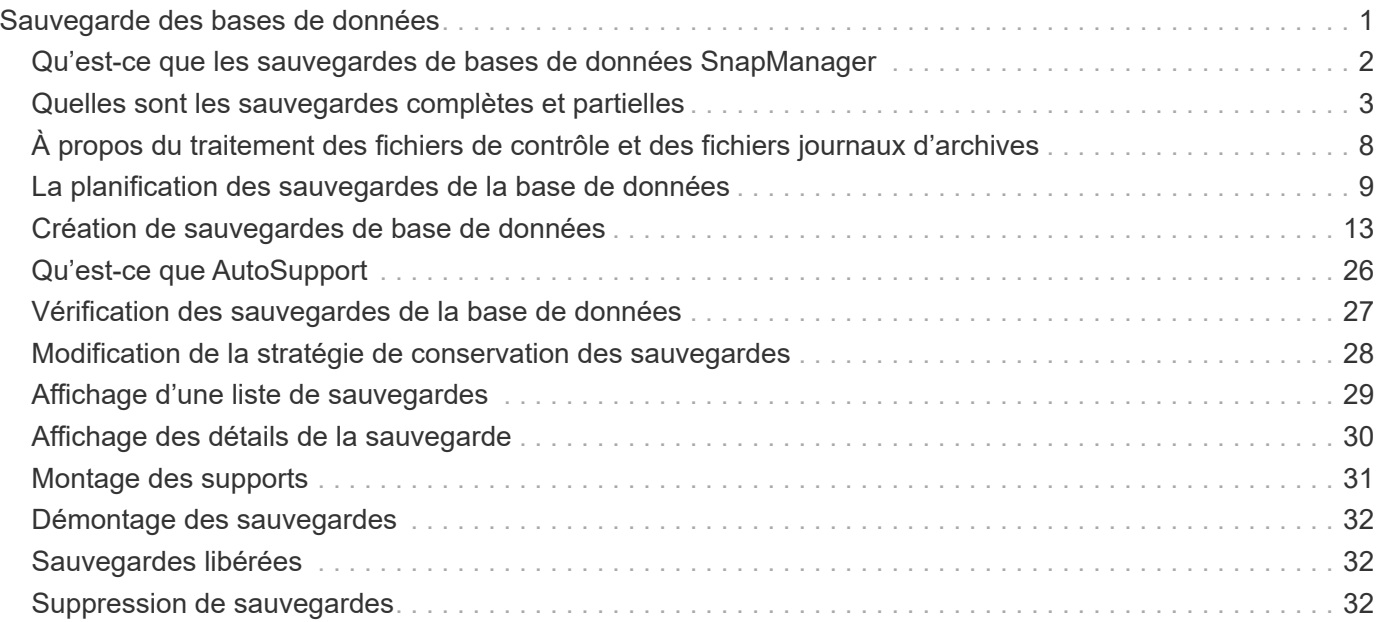

# <span id="page-2-0"></span>**Sauvegarde des bases de données**

SnapManager permet de sauvegarder des données sur les ressources de stockage locales à l'aide de scripts de post-traitement.

SnapManager propose les options suivantes pour sauvegarder, restaurer et restaurer les données de votre base de données :

• Sauvegardez toute la base de données ou une partie de celle-ci.

Si vous sauvegardez une partie de cette sauvegarde, spécifiez un groupe d'espaces de stockage ou un groupe de fichiers de données.

- Sauvegardez les fichiers de données et les fichiers journaux séparément.
- Sauvegardez les bases de données sur le stockage primaire (également appelé stockage local) et protégez-les en les sauvegardant sur des systèmes secondaires via des scripts de post-traitement.
- Planifiez des sauvegardes de routine.

#### **La façon dont SnapManager (3.2 ou version ultérieure) diffère des versions antérieures de SnapManager**

SnapManager (version 3.1 ou antérieure) vous permet de créer des sauvegardes complètes de bases de données contenant des fichiers de données, des fichiers de contrôle et des fichiers journaux d'archivage.

SnapManager (version 3.1 ou antérieure) gère uniquement les fichiers de données. Les fichiers journaux d'archives sont gérés à l'aide de solutions externes à SnapManager.

SnapManager (3.1 ou version antérieure) impose les contraintes suivantes de gestion des sauvegardes de bases de données :

• Impact sur les performances

Lorsque vous effectuez une sauvegarde complète de la base de données en ligne (lorsque la base de données est en mode de sauvegarde), les performances de la base de données diminuent pendant le temps jusqu'à ce que la sauvegarde soit créée. Dans SnapManager (3.2 ou version ultérieure), il est possible de réaliser des sauvegardes limitées des bases de données et des journaux d'archivage fréquents. L'utilisation de sauvegardes fréquentes des journaux d'archivage permet d'éviter que la base de données ne soit placée en mode de sauvegarde.

• Restauration et récupération manuelles

Lorsque les fichiers journaux d'archives requis n'existent pas dans le système de fichiers actif, les administrateurs de bases de données doivent identifier quelle sauvegarde contient les fichiers journaux d'archives, monter les sauvegardes de la base de données et récupérer la base de données restaurée. Ce processus prend beaucoup de temps.

• Contraintes d'espace

Lorsqu'une sauvegarde de base de données est créée, les destinations du journal d'archivage deviennent pleines et la base de données ne répond pas tant que l'espace disponible n'est pas suffisant. Dans SnapManager (3.2 ou version ultérieure), les fichiers journaux d'archives peuvent être élagués à partir du système de fichiers actif pour libérer de l'espace périodiquement.

#### **Pourquoi les sauvegardes des journaux d'archives sont importantes**

Les fichiers journaux d'archive sont nécessaires pour faire avancer la base de données après une opération de restauration. Chaque transaction d'une base de données Oracle est capturée dans les fichiers journaux d'archives (si la base de données est en mode de journal d'archivage). Les administrateurs de bases de données peuvent restaurer les sauvegardes de bases de données à l'aide des fichiers journaux d'archive.

#### **Avantages des sauvegardes archivelog**

• Offre une durée de conservation distincte pour les sauvegardes archiveelog uniquement

Vous pouvez avoir une durée de rétention moindre pour les sauvegardes archivelog uniquement requises pour la restauration.

- Protège les sauvegardes archivelog uniquement à l'aide de scripts de post-traitement
- Améliore les performances de la base de données
- Consolidation des sauvegardes des journaux d'archivage

SnapManager consolide les sauvegardes des journaux d'archive à chaque fois que vous effectuez une sauvegarde en libérant les doublons de sauvegardes de journaux d'archive.

## <span id="page-3-0"></span>**Qu'est-ce que les sauvegardes de bases de données SnapManager**

SnapManager vous permet d'effectuer différentes tâches de sauvegarde. Vous pouvez attribuer des classes de rétention pour spécifier la durée de conservation de la sauvegarde ; une fois cette limite atteinte, la sauvegarde est supprimée.

- Créer des sauvegardes sur le système de stockage primaire
- Création de sauvegardes protégées sur les ressources de stockage secondaire par des scripts de posttraitement
- Vérifiez que les sauvegardes ont bien été effectuées
- Afficher la liste des sauvegardes
- Planification des sauvegardes à l'aide de l'interface utilisateur graphique
- Gérer le nombre de sauvegardes conservées
- Libérer des ressources de sauvegarde
- Monter et démonter les sauvegardes
- Supprimer les sauvegardes

SnapManager crée des sauvegardes à l'aide de l'une des classes de rétention suivantes :

- Horaire
- Tous les jours
- Hebdomadaire
- Tous les mois
- Illimitée

Si de nouveaux fichiers de données sont ajoutés à la base de données, vous devez créer une nouvelle sauvegarde immédiatement. En outre, si vous restaurez une sauvegarde effectuée avant l'ajout des nouveaux fichiers de données et que vous tentez de restaurer à un point donné après l'ajout des nouveaux fichiers de données, le processus de restauration automatique risque d'échouer. Consultez la documentation Oracle pour en savoir plus sur le processus de récupération des fichiers de données ajoutés après une sauvegarde.

## <span id="page-4-0"></span>**Quelles sont les sauvegardes complètes et partielles**

Vous pouvez choisir de sauvegarder l'intégralité de la base de données ou une partie seulement de celle-ci. Si vous choisissez de sauvegarder une partie de la base de données, vous pouvez choisir de sauvegarder un groupe d'espaces de stockage ou de fichiers de données. Vous pouvez choisir de sauvegarder séparément les espaces de stockage et les fichiers de données.

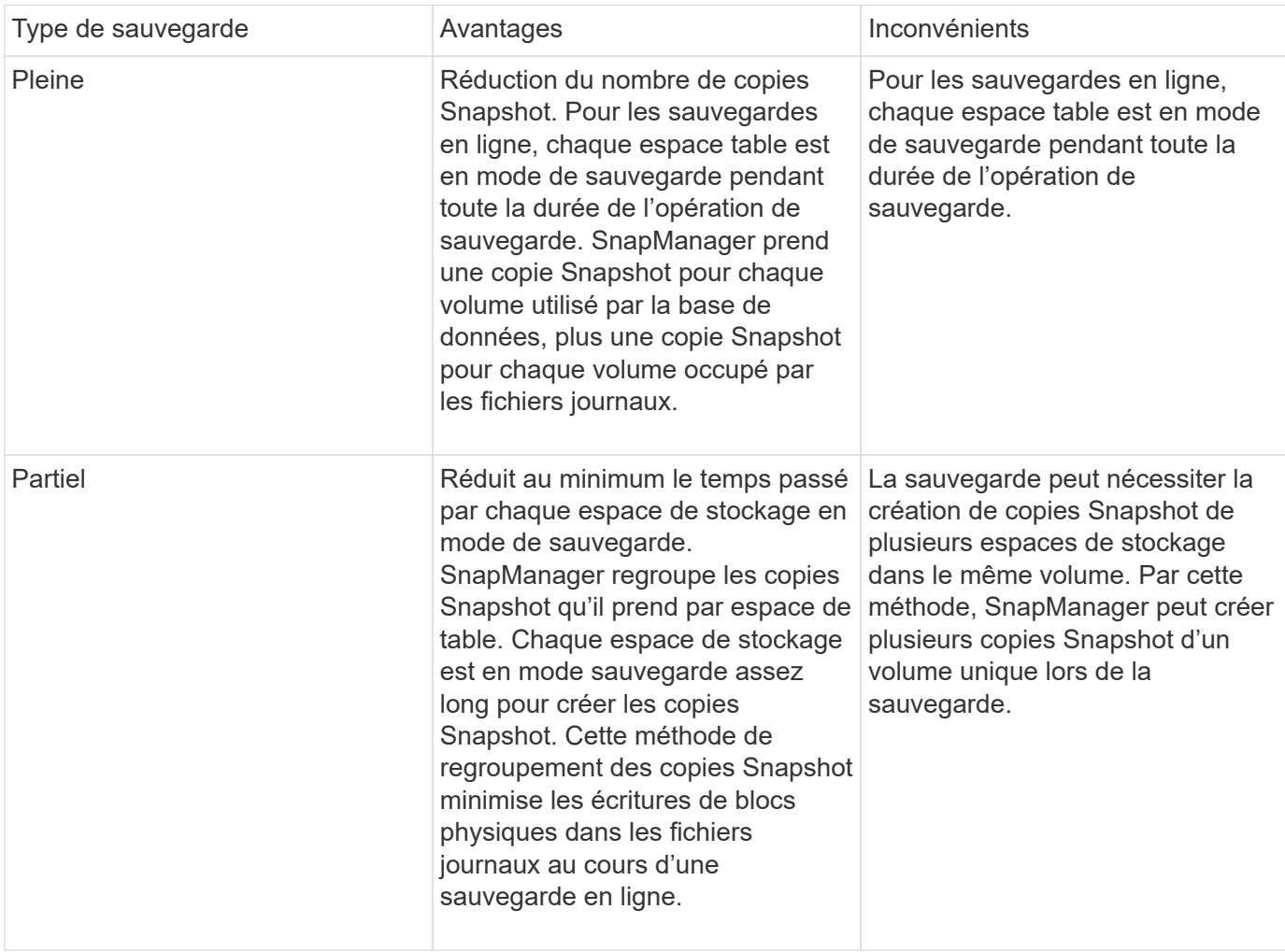

Le tableau suivant répertorie les avantages et conséquences de chaque type de sauvegarde :

**Remarque:** bien que vous puissiez effectuer une sauvegarde partielle, vous devez toujours effectuer une sauvegarde complète de la base de données entière.

### **Types de sauvegarde et nombre de copies Snapshot**

Le type de sauvegarde (complet ou partiel) affecte le nombre de copies Snapshot créées

par SnapManager. Pour une sauvegarde complète, SnapManager crée une copie Snapshot de chaque volume, tandis que pour une sauvegarde partielle, SnapManager crée une copie Snapshot de chaque fichier d'espace de table.

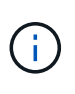

La Data ONTAP limite le nombre maximal de copies Snapshot à 1 255 par volume. Vous pouvez atteindre ce maximum uniquement si vous configurez SnapManager de manière à conserver un grand nombre de sauvegardes où chaque sauvegarde est constituée de plusieurs copies Snapshot.

Pour conserver un pool de sauvegardes adéquat tout en veillant à ce que la limite maximale des copies Snapshot par volume ne soit pas atteinte, vous devez supprimer les sauvegardes lorsqu'elles ne sont plus nécessaires. Vous pouvez configurer la stratégie de rétention des médias SnapManager pour supprimer les sauvegardes réussies après avoir atteint un seuil spécifique pour une fréquence de sauvegarde spécifique. Par exemple, une fois que SnapManager a créé quatre sauvegardes quotidiennes avec succès, SnapManager supprime les sauvegardes quotidiennes créées le jour précédent.

Les tableaux suivants montrent comment SnapManager crée des copies Snapshot en fonction du type de sauvegarde. L'exemple dans les tables suppose que la base de données Z comprend deux volumes, chaque volume comprend deux espaces de table (TS1 et TS2) et chaque espace de table comprend deux fichiers de base de données (ts1\_1.dbf, ts1\_2.dbf, ts2\_1.dbf et ts2\_2.dbf).

Ces tableaux montrent comment les deux types de sauvegarde génèrent un nombre différent de copies Snapshot.

SnapManager crée des copies Snapshot au niveau du volume au lieu de l'espace de table, ce qui réduit généralement le nombre de copies Snapshot qu'il doit créer.

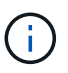

Les deux sauvegardes créent également des copies Snapshot des fichiers journaux.

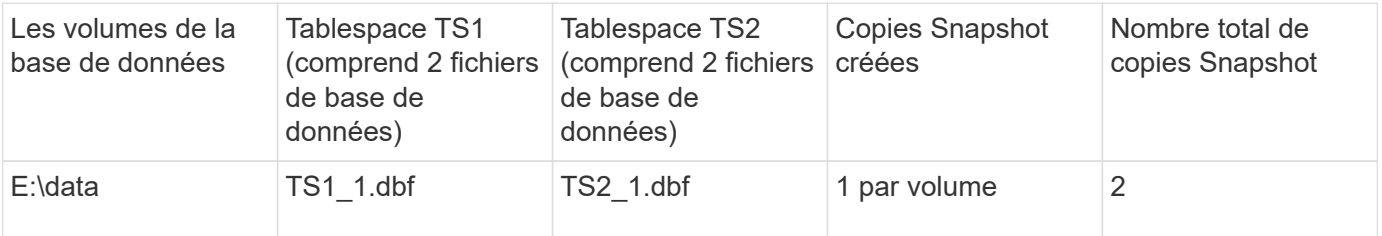

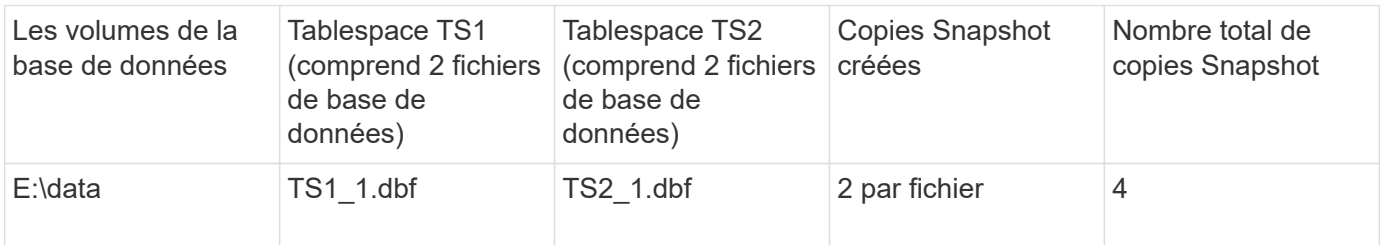

### **Sauvegardes complètes en ligne**

Au cours d'une sauvegarde en ligne complète, SnapManager sauvegarde l'ensemble de la base de données et crée des copies Snapshot au niveau du volume (et non au niveau de l'espace de noms).

SnapManager crée deux copies Snapshot pour chaque sauvegarde. Si tous les fichiers requis par la base de

données se trouvent dans un seul volume, les deux copies Snapshot apparaissent dans ce volume.

Lorsque vous spécifiez une sauvegarde complète, SnapManager effectue les actions suivantes :

- 1. Place la base de données entière en mode de sauvegarde en ligne
- 2. Crée des copies Snapshot de tous les volumes contenant des fichiers de base de données
- 3. Supprime la base de données du mode de sauvegarde en ligne
- 4. Force un changement de journal, puis archive les fichiers journaux

Cela permet également de vider les informations de reprise sur le disque.

- 5. Génère des fichiers de contrôle de sauvegarde
- 6. Crée une copie Snapshot des fichiers journaux et des fichiers de contrôle de sauvegarde

Lors d'une sauvegarde complète, SnapManager place l'ensemble de la base de données en mode de sauvegarde en ligne. Un espace table individuel (par exemple, E:\data\ts1\_1.dbf) est en mode de sauvegarde en ligne plus long que certains espaces de stockage ou fichiers de données spécifiés.

Lorsqu'une base de données passe en mode de sauvegarde, Oracle écrit des blocs entiers dans les journaux et n'écrit pas uniquement les fichiers delta entre les sauvegardes. Comme les bases de données fonctionnent de plus en plus en mode de sauvegarde en ligne, le choix d'une sauvegarde complète impose une charge plus importante sur l'hôte.

Bien que les sauvegardes complètes chargent davantage l'hôte, les sauvegardes complètes requièrent moins de copies Snapshot, les besoins en stockage étant réduits.

#### **Sauvegardes partielles en ligne**

Au lieu d'effectuer une sauvegarde complète, vous pouvez effectuer une sauvegarde partielle des espaces de stockage d'une base de données. Alors que SnapManager effectue une copie Snapshot des volumes pour les *sauvegardes complètes*, SnapManager effectue une copie Snapshot de chaque espace de stockage spécifié pour les *sauvegardes partielles*.

Étant donné que le niveau de l'espace de table est le niveau le plus bas qu'Oracle autorise en mode sauvegarde, SnapManager traite les sauvegardes au niveau de l'espace de table, même si vous spécifiez un fichier de données dans un espace de table.

Avec une sauvegarde partielle, chaque espace table existe en mode de sauvegarde pendant une durée plus courte que celle d'une sauvegarde complète. Lors d'une sauvegarde en ligne, la base de données est toujours accessible aux utilisateurs. Toutefois, elle doit effectuer davantage d'opérations et l'hôte doit effectuer davantage d'E/S physiques Par ailleurs, étant donné qu'il effectue des copies Snapshot de chaque espace de stockage spécifié ou de chaque espace contenant un fichier de données spécifié au lieu d'un volume entier, SnapManager peut effectuer davantage de copies Snapshot.

SnapManager prend des copies Snapshot de tablespaces ou de fichiers de données spécifiques. L'algorithme de sauvegarde partielle est une boucle que SnapManager répète jusqu'à ce qu'il ait pris une copie Snapshot de chaque espace de table ou fichier de données spécifié.

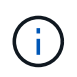

Bien que vous puissiez effectuer une sauvegarde partielle, il est recommandé de toujours effectuer une sauvegarde complète de la base de données entière.

Au cours d'une sauvegarde partielle, SnapManager effectue les actions suivantes :

- 1. Place l'espace table contenant les fichiers de données en mode de sauvegarde.
- 2. Prend une copie Snapshot de tous les volumes utilisés par l'espace de table.
- 3. Supprime le tablespace du mode de sauvegarde.
- 4. Ce processus se poursuit jusqu'à ce qu'une copie Snapshot de tous les espaces de stockage ou fichiers ait été effectuée.
- 5. Force un changement de journal, puis archive les fichiers journaux.
- 6. Génère des fichiers de contrôle de sauvegarde.
- 7. Prend une copie Snapshot des fichiers journaux et des fichiers de contrôle de sauvegarde.

### **Exemples d'opérations de sauvegarde, de restauration et de récupération**

Vous pouvez trouver des informations sur certains scénarios de sauvegarde, de restauration et de restauration que vous pouvez utiliser pour atteindre vos objectifs de protection des données.

L'illustration suivante montre le contenu de l'espace de table :

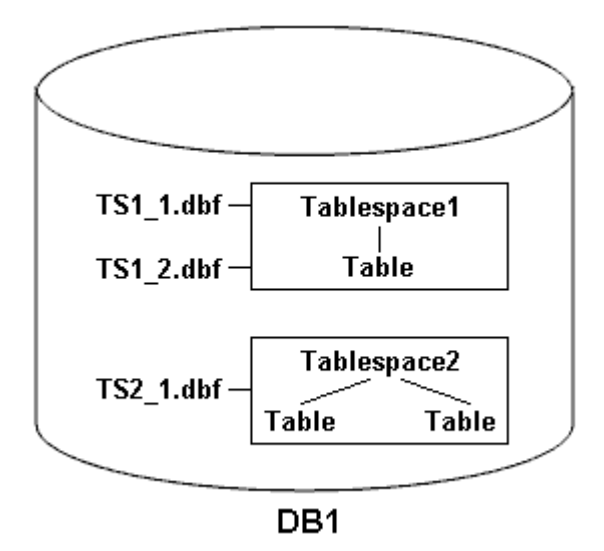

Dans l'illustration, Tablespace1 a une table et deux fichiers de base de données qui lui sont associés. Tablespace2 est associé à deux tables et un fichier de base de données.

Les tableaux suivants décrivent des scénarios de sauvegarde, de restauration et de restauration complets et partiels :

#### **Exemples d'opérations complètes de sauvegarde, de restauration et de restauration**

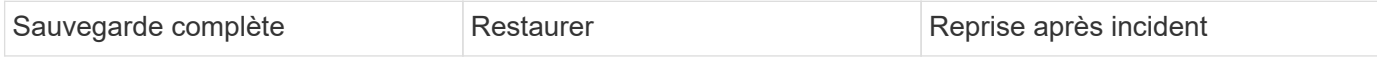

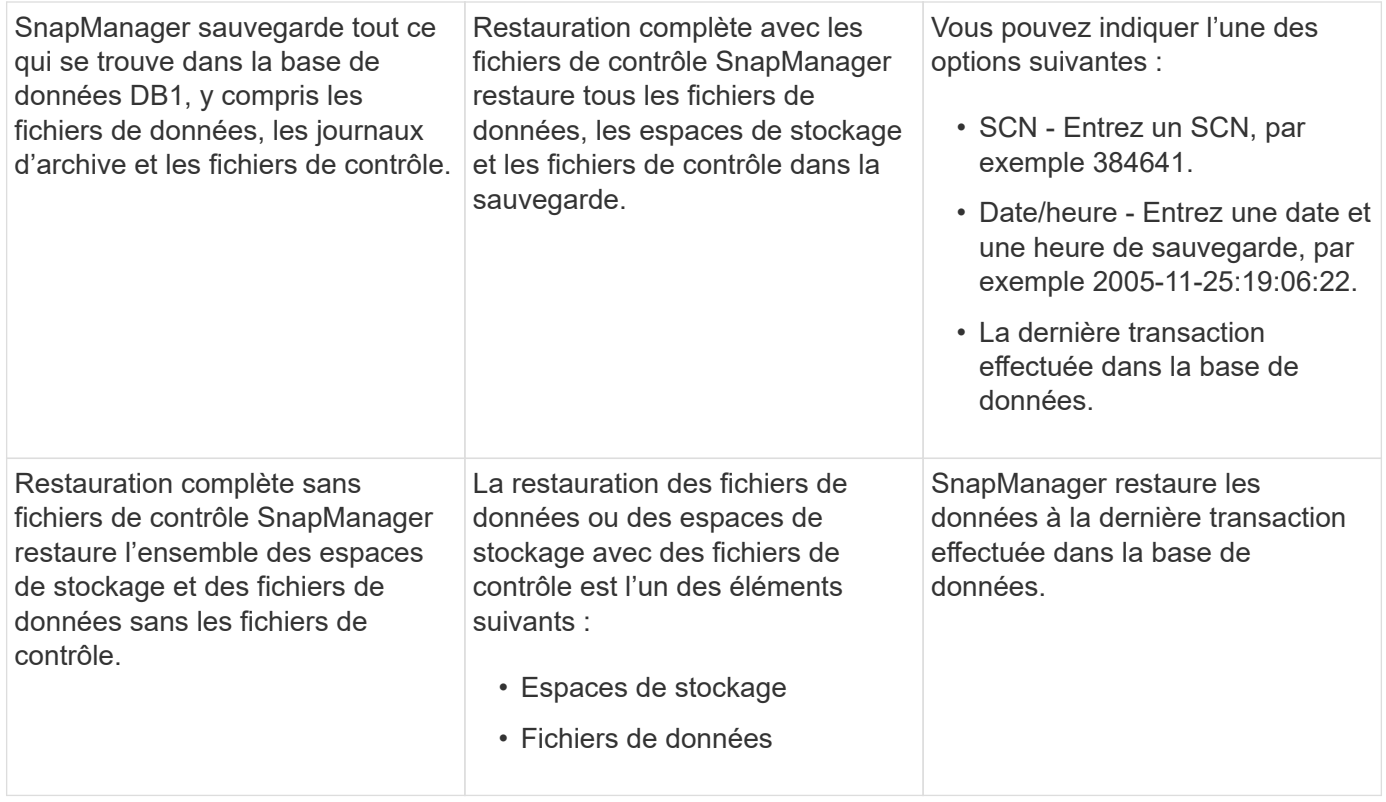

### **Exemples d'opérations partielles de sauvegarde, de restauration et de restauration**

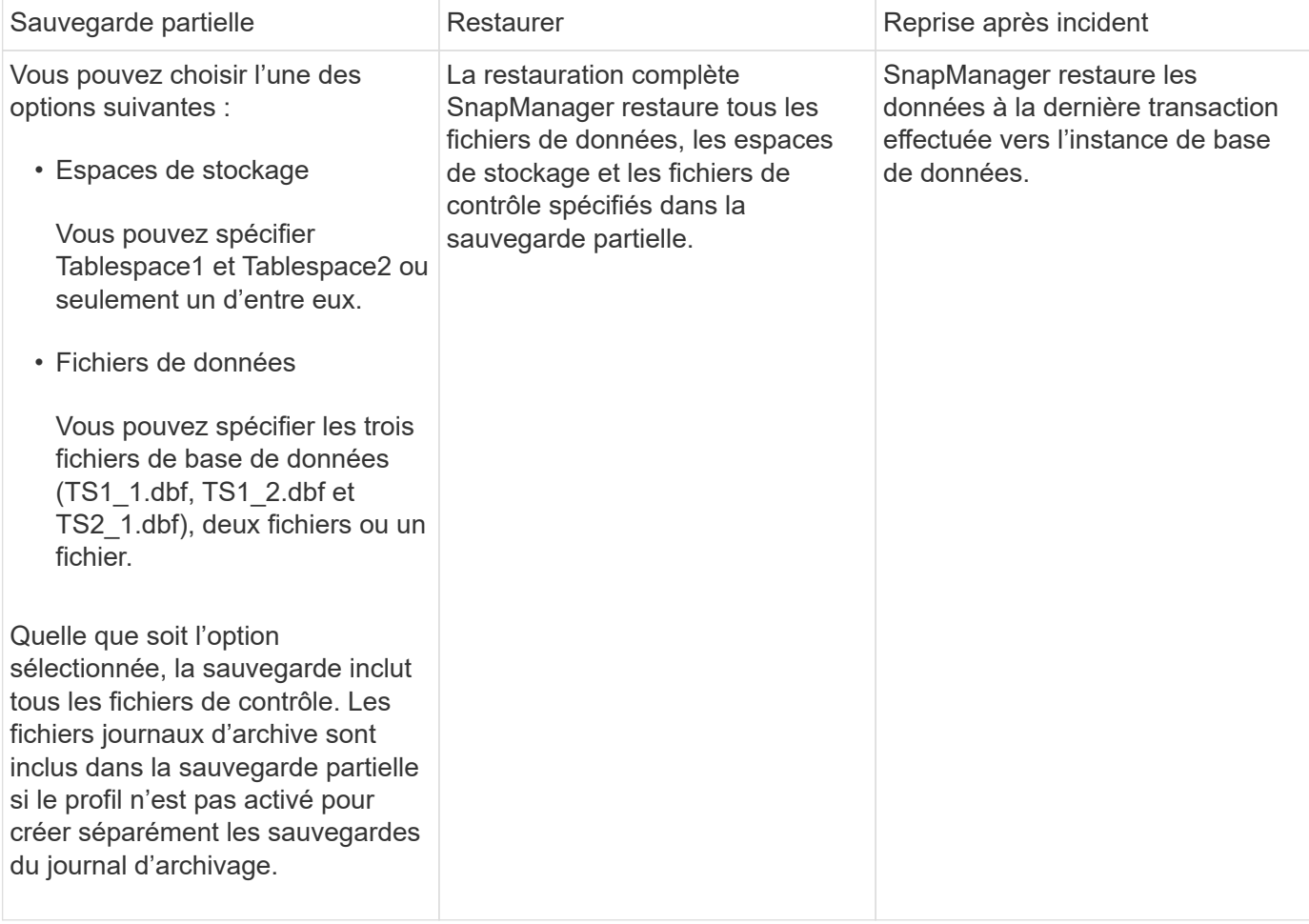

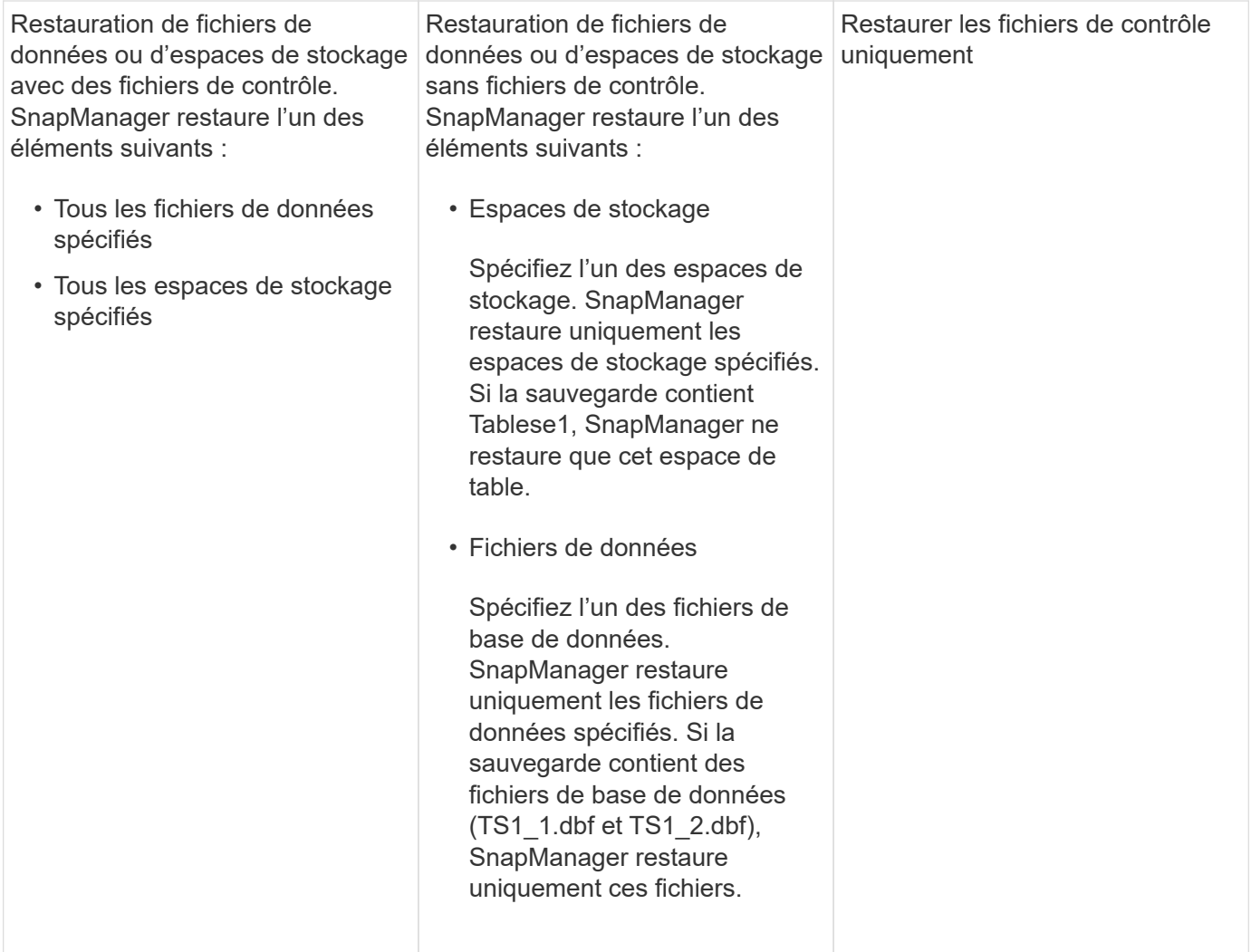

### <span id="page-9-0"></span>**À propos du traitement des fichiers de contrôle et des fichiers journaux d'archives**

SnapManager inclut les fichiers de contrôle et inclut éventuellement les fichiers journaux d'archivage avec chaque sauvegarde. Les fichiers journaux d'archivage sont utilisés pour les opérations de restauration.

La base de données utilise des fichiers de contrôle pour identifier les noms, emplacements et tailles des fichiers de base de données. SnapManager inclut des fichiers de contrôle dans chaque sauvegarde car les fichiers de contrôle sont utilisés dans le processus de restauration.

Les modifications apportées à une base de données sont suivies à l'aide des journaux de reprise en ligne, qui sont finalement archivés et appelés journaux de reprise archivés (ou journaux d'archivage). SnapManager (3.2 ou version ultérieure) vous permet de sauvegarder des fichiers de données et d'archiver les fichiers journaux séparément avec différentes fréquences et rétentions. SnapManager peut effectuer des sauvegardes des journaux d'archivage ou des sauvegardes combinées de fichiers de données et de journaux d'archivage. SnapManager offre une gestion automatisée et complète des journaux d'archivage, sans intervention manuelle pour la restauration de bases de données. La possibilité d'élaguer les journaux d'archivage à partir d'un ou plusieurs emplacements de journaux d'archivage une fois la sauvegarde effectuée.

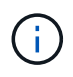

Pour voir quels espaces de stockage et fichiers de données sont inclus dans une sauvegarde, utilisez la commande backup show ou la fenêtre Backup Properties.

Le tableau suivant illustre la façon dont SnapManager gère les fichiers journaux de contrôle et d'archivage au cours de chaque opération :

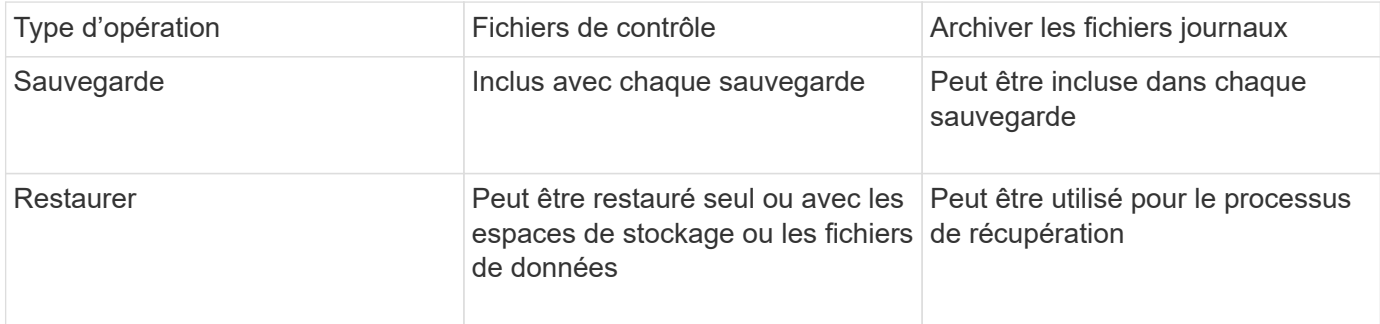

## <span id="page-10-0"></span>**La planification des sauvegardes de la base de données**

Vous pouvez planifier, mettre à jour et contrôler les sauvegardes des bases de données à l'aide de l'onglet Schedule de l'interface utilisateur graphique.

Le tableau suivant répond à certaines questions courantes de planification :

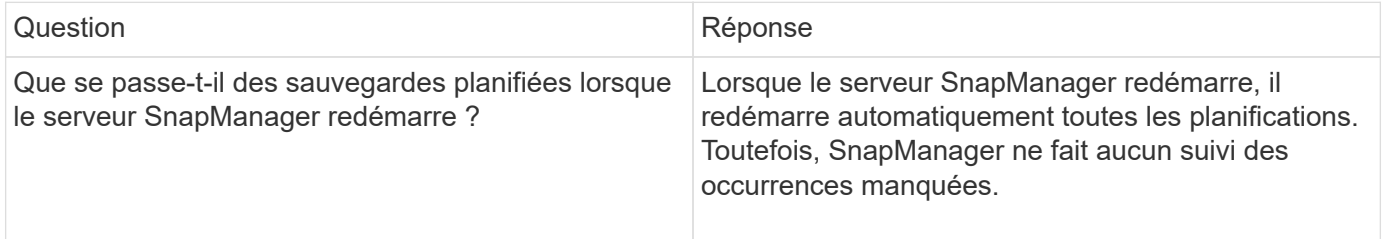

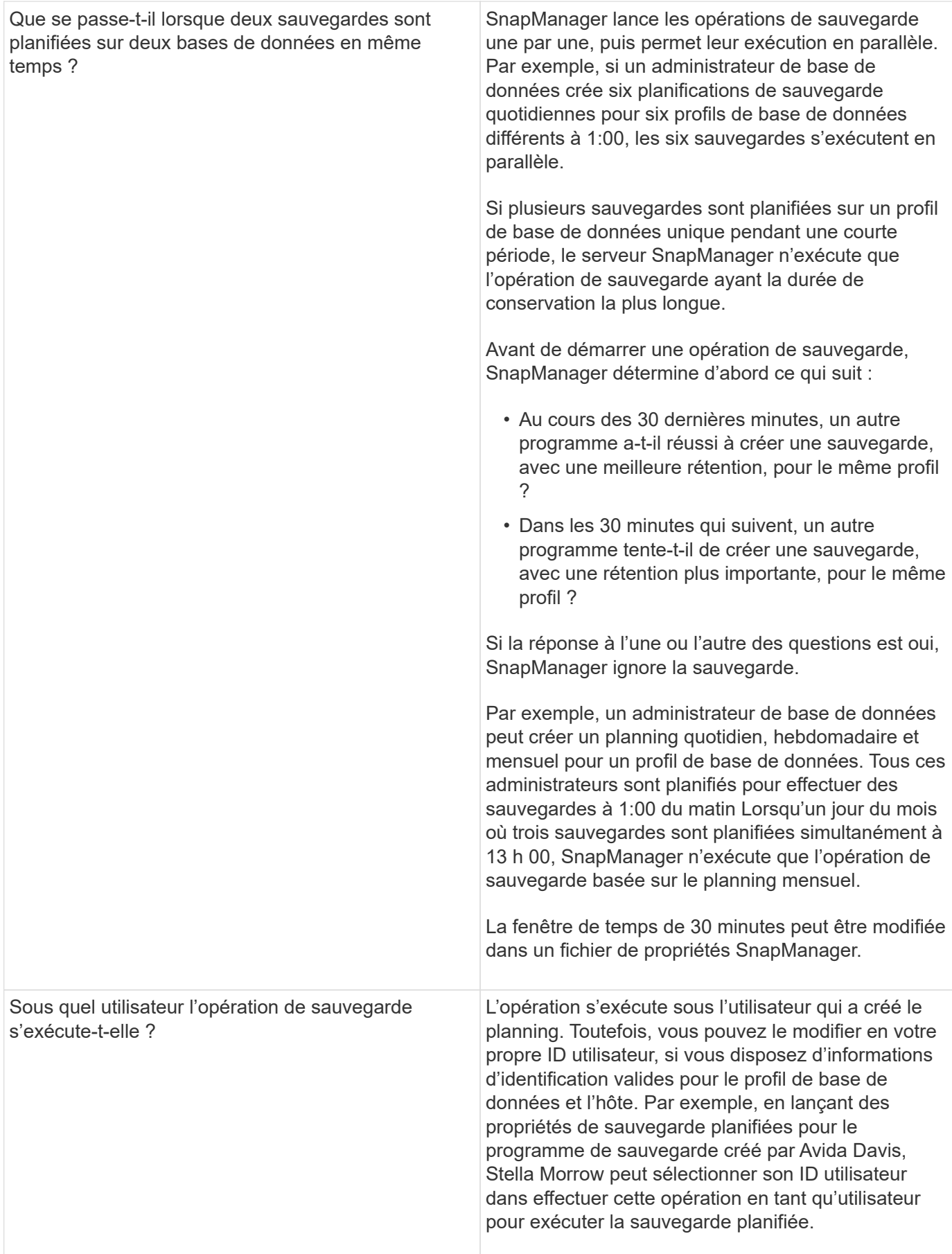

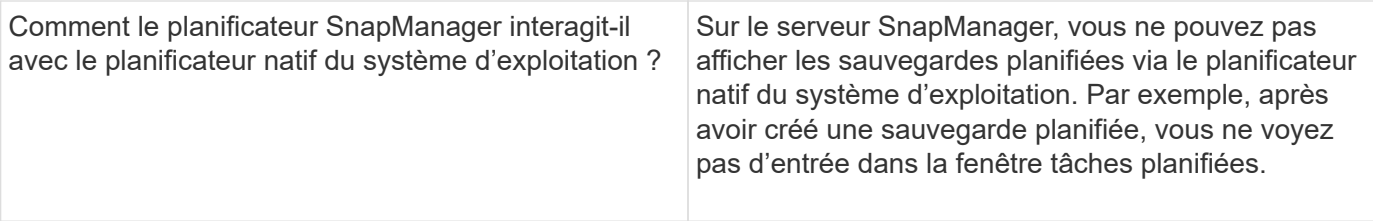

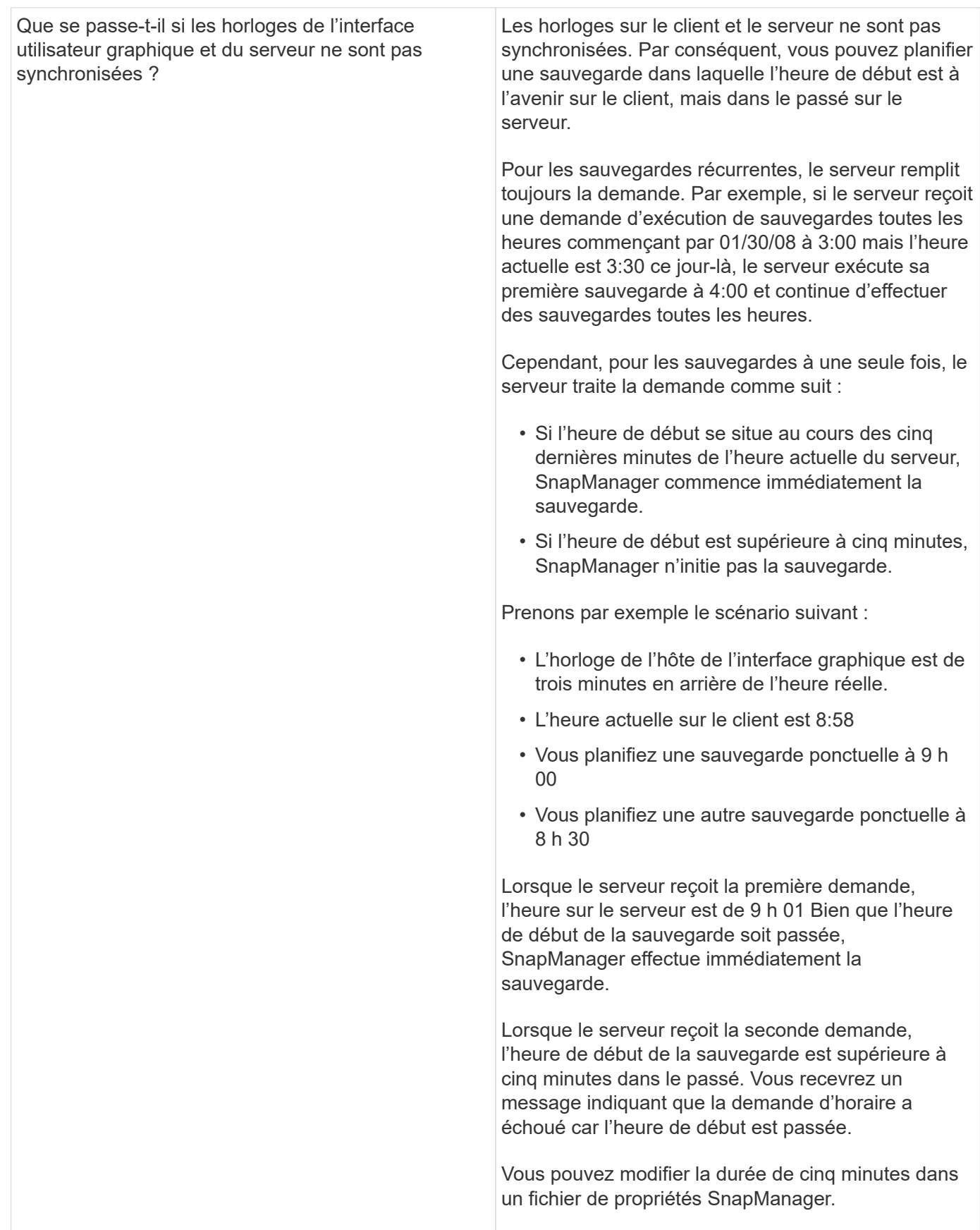

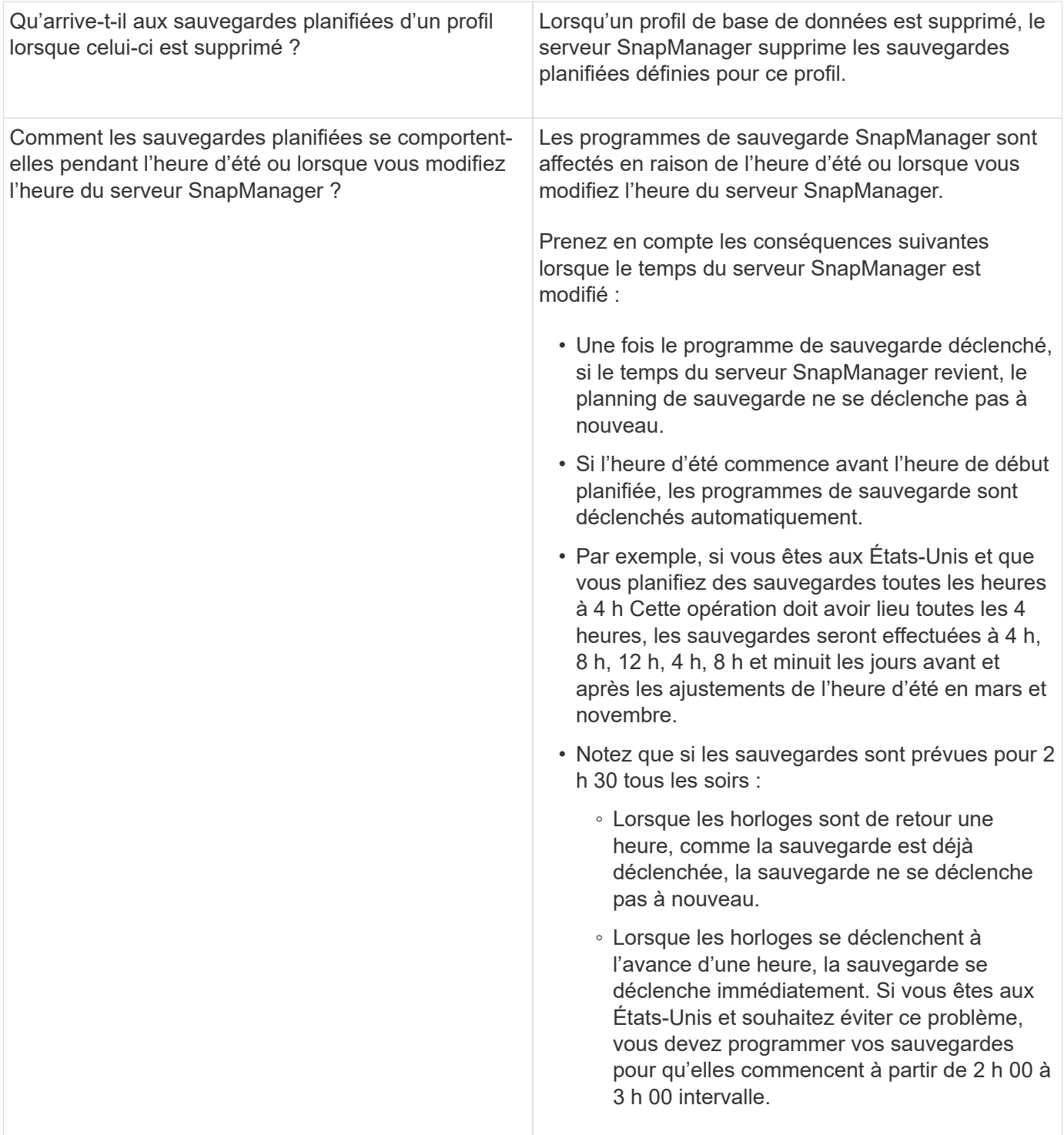

### <span id="page-14-0"></span>**Création de sauvegardes de base de données**

Vous pouvez créer des sauvegardes de bases de données entières ou de parties de bases de données, y compris des espaces de stockage, des fichiers de données ou des fichiers de contrôle.

Les administrateurs peuvent éventuellement enregistrer des sauvegardes avec Oracle RMAN, ce qui facilite l'utilisation de RMAN pour restaurer et restaurer la base de données à des grains plus fins, tels que les blocs. Lors de la définition du profil, vous pouvez personnaliser les noms des copies Snapshot créées par les sauvegardes de ce profil. Par exemple, vous pouvez insérer une chaîne de préfixe DE HOUBLON pour indiquer les sauvegardes High Operations.

En plus de définir des noms uniques pour les copies Snapshot créées par les sauvegardes, vous pouvez créer des étiquettes uniques pour les sauvegardes elles-mêmes. Lorsque vous créez une sauvegarde, il est recommandé de fournir un nom pour la sauvegarde afin que vous ayez un moyen facile de l'identifier à l'aide du paramètre -label. Ce nom doit être unique pour toutes les sauvegardes créées dans un profil particulier. Le nom peut contenir des lettres, des chiffres, des traits de soulignement (\_) et un trait d'Union (-). Il ne peut pas commencer par un tiret. Les étiquettes sont sensibles à la casse. Vous pouvez ajouter des informations telles que les variables d'environnement du système d'exploitation, la date du système et le type de sauvegarde.

Si vous ne fournissez pas d'étiquette, SnapManager crée un nom d'étiquette par défaut sous la forme scope mode datestring, où Scope est plein ou partiel et mode hors ligne, en ligne ou automatique (la lettre c pour froid, h pour chaud ou a pour automatique).

À partir de SnapManager 3.4, vous pouvez fournir votre propre étiquette de sauvegarde en remplaçant l'étiquette de sauvegarde par défaut créée par SnapManager. Vous devez définir la valeur du paramètre override.default.backup.pattern sur TRUE et spécifier le nouveau libellé de sauvegarde dans le paramètre new.default.backup.pattern. Le modèle de libellé de sauvegarde peut contenir des mots clés tels que le nom de la base de données, le nom du profil, la portée, le mode et le nom d'hôte, qui doivent être séparés par un trait de soulignement. Par exemple, new.default.backup.pattern=dbname\_profile\_hostname\_scope\_mode.

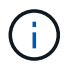

L'horodatage sera automatiquement inclus à la fin de l'étiquette générée.

Lorsque vous saisissez un commentaire, vous pouvez inclure des espaces et des caractères spéciaux. En revanche, lorsque vous saisissez une étiquette, n'incluez pas d'espaces ni de caractères spéciaux.

Pour chaque sauvegarde, SnapManager génère automatiquement un GUID, qui est une chaîne HEXADÉCIMALE de 32 caractères. Pour déterminer le GUID, vous devez exécuter la commande backup list avec l'option -verbose.

Vous pouvez créer une sauvegarde complète d'une base de données lorsqu'elle est en ligne ou hors ligne. Pour permettre à SnapManager de gérer la sauvegarde d'une base de données, qu'elle soit en ligne ou hors ligne, vous devez utiliser l'option -auto.

Lors de la création d'une sauvegarde, si vous avez activé l'élagage et que la notification récapitulative a été activée dans le profil, deux e-mails distincts sont déclenchés. Un e-mail est pour l'opération de sauvegarde et l'autre pour l'élagage. Vous pouvez mettre ces e-mails en corrélation en comparant le nom de sauvegarde et l'ID de sauvegarde contenus dans ces e-mails.

Vous pouvez créer une sauvegarde à froid lorsque la base de données est à l'état d'arrêt. Si la base de données est dans un état monté, modifiez-la à l'état d'arrêt et effectuez la sauvegarde hors ligne (sauvegarde à froid).

SnapManager (3.2 ou version ultérieure) vous permet de sauvegarder les fichiers journaux d'archives séparément des fichiers de données, ce qui vous permet de gérer efficacement les fichiers journaux d'archivage.

Pour créer les sauvegardes du journal d'archives séparément, vous devez créer un nouveau profil ou mettre à jour le profil existant pour séparer les sauvegardes du journal d'archives à l'aide de l'option -séparer -archiveelog-backups. Le profil vous permet d'effectuer les opérations SnapManager suivantes :

• Créez une sauvegarde du journal d'archivage.

- Supprimer une sauvegarde du journal d'archivage.
- Montez une sauvegarde du journal d'archivage.
- Libérer une sauvegarde du journal d'archivage.

Les options de sauvegarde varient en fonction des paramètres de profil :

- L'utilisation d'un profil qui n'est pas séparé pour effectuer des sauvegardes de journaux d'archive séparément vous permet d'effectuer les opérations suivantes :
	- Créer une sauvegarde complète.
	- Créez une sauvegarde partielle.
	- Spécifiez les destinations du journal d'archivage à sauvegarder pour les fichiers journaux d'archive.
	- Spécifiez les destinations du journal d'archivage à exclure de la sauvegarde.
	- Spécifiez les options d'élagage pour supprimer les fichiers journaux d'archive des destinations du journal d'archivage.
- L'utilisation d'un profil séparé pour effectuer des sauvegardes de journaux d'archives vous permet d'effectuer les opérations suivantes :
	- Créez une sauvegarde de fichiers de données uniquement.
	- Créer une sauvegarde archiveils uniquement.
	- Lors de la création d'une sauvegarde de fichiers de données uniquement, incluez la sauvegarde du journal d'archivage ainsi que la sauvegarde des fichiers de données en ligne uniquement pour le clonage.

Si vous avez inclus des sauvegardes de journaux d'archives avec des fichiers de données dans la page **Paramètres de profil** de l'assistant **création de profil** à partir de l'interface utilisateur graphique SnapManager, Et si vous n'avez pas sélectionné l'option **Archivelugs** dans l'assistant **Backup Create**, SnapManager crée toujours la sauvegarde du journal d'archivage avec les fichiers de données pour toutes les sauvegardes en ligne.

Dans ce cas, à partir de l'interface de ligne de commande SnapManager, vous pouvez prendre en compte toutes les destinations de sauvegarde du journal d'archivage, à l'exception des destinations d'exclusion spécifiées dans le fichier de configuration SnapManager. Mais vous ne pouvez pas élaguer ces fichiers journaux d'archive. Cependant, vous pouvez toujours utiliser l'option -archiveils pour spécifier la destination du fichier journal d'archives et élaguer les fichiers journaux d'archives à partir de l'interface de ligne de commande SnapManager.

Si vous créez la sauvegarde à l'aide de l'option -auto et spécifiez l'option --archiveils, SnapManager crée une sauvegarde en ligne ou hors ligne en fonction de l'état actuel de la sauvegarde.

- SnapManager crée une sauvegarde hors ligne lorsque la base de données est hors ligne et n'inclut pas les fichiers journaux d'archivage dans la sauvegarde.
- SnapManager crée une sauvegarde en ligne avec les fichiers journaux d'archivage lorsque la base de données est en ligne.

◦ Lors de la création de la sauvegarde archiveils uniquement :

- Spécifiez la destination du journal d'archivage à sauvegarder avec la sauvegarde archiveils uniquement
- Spécifiez les destinations du journal d'archivage à exclure de la sauvegarde des journaux d'archivage uniquement

▪ Spécifiez les options d'élagage pour supprimer les fichiers journaux d'archive des destinations du journal d'archivage

#### • **Scénarios non pris en charge**

- Vous ne pouvez pas créer la sauvegarde archivelog uniquement avec une sauvegarde de fichiers de données hors ligne uniquement.
- Vous ne pouvez pas élaguer les fichiers journaux d'archive lorsque les fichiers journaux d'archive ne sont pas sauvegardés.
- Vous ne pouvez pas élaguer les fichiers journaux d'archive lorsque la zone de récupération Flash (FRA) est activée pour les fichiers journaux d'archive.

Si vous spécifiez l'emplacement du journal d'archivage dans la zone de récupération Flash, vous devez vous assurer que vous spécifiez également l'emplacement du journal d'archivage dans le paramètre archive log dest.

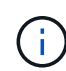

Lors de la création de sauvegardes du journal d'archives, vous devez entrer les chemins de destination complets du journal d'archivage entre guillemets doubles et les chemins de destination séparés par des virgules. Le séparateur de chemin doit être donné sous la forme de deux barres obliques inverses (\\) au lieu d'une barre oblique.

Lorsque vous spécifiez le libellé pour la sauvegarde des fichiers de données en ligne avec la sauvegarde du journal d'archives incluse, le libellé est appliqué pour la sauvegarde des fichiers de données et la sauvegarde du journal d'archives sera suffixée (\_logs). Ce suffixe peut être configuré en modifiant le paramètre suffixe.backup.label.with.logs dans le fichier de configuration SnapManager.

Par exemple, vous pouvez spécifier la valeur comme suffixe.backup.label.with.logs=arc de sorte que la valeur par défaut logs soit remplacée par arc.

Si vous n'avez pas spécifié de destinations de journal d'archivage à inclure dans la sauvegarde, SnapManager inclut toutes les destinations de journal d'archivage configurées dans la base de données.

Si des fichiers journaux d'archives sont manquants dans l'une des destinations, SnapManager ignore tous ces fichiers journaux d'archives créés avant les fichiers journaux d'archives manquants, même si ces fichiers sont disponibles dans une autre destination de journal d'archivage.

Lors de la création de sauvegardes du journal d'archivage, vous devez spécifier les destinations du fichier journal d'archivage à inclure dans la sauvegarde et définir le paramètre de configuration pour inclure les fichiers journaux d'archivage toujours au-delà des fichiers manquants dans la sauvegarde.

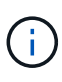

Par défaut, ce paramètre de configuration est défini sur TRUE pour inclure tous les fichiers journaux d'archive, au-delà des fichiers manquants. Si vous utilisez vos propres scripts d'élagage ou si vous supprimez manuellement des fichiers journaux d'archive des destinations du journal d'archivage, vous pouvez désactiver ce paramètre afin que SnapManager puisse ignorer les fichiers journaux d'archive et poursuivre la sauvegarde.

SnapManager ne prend pas en charge les opérations SnapManager suivantes pour les sauvegardes des journaux d'archivage :

- Cloner la sauvegarde du journal d'archivage
- Restaurer la sauvegarde du journal d'archivage
- Vérifiez la sauvegarde du journal d'archivage

SnapManager prend également en charge la sauvegarde des fichiers journaux d'archive à partir des destinations de la zone de restauration Flash.

1. Saisissez la commande suivante : smo backup create -profil nom profil {[-full {-online | -offline | -auto} [retain {-hourly | -daily | -hebdomadaire | -monthly | -unlimited}] [-reify] | [-data [[-filesfiles [files]] | [ archiveels-tables [-tables-tables-tables [-dataablabelly] | [-reate] [-belabelly [-reate] [-belabelly] [-belabelly] [-einate | -belabelly-belabelly] [-reate | [-belabelly] [-reate | [-belabelly [-backup-destapath1 [,[path2]]] [ exclude-destapath1 [,path2]]] [-prunelogs {-all | -untilSCNuntitSCN | -jusqu'à-date aaaa-MM:mm:mm:ss | -before {-month | -Days | -mondetaskune-detaskun1] [-detasstavet1]

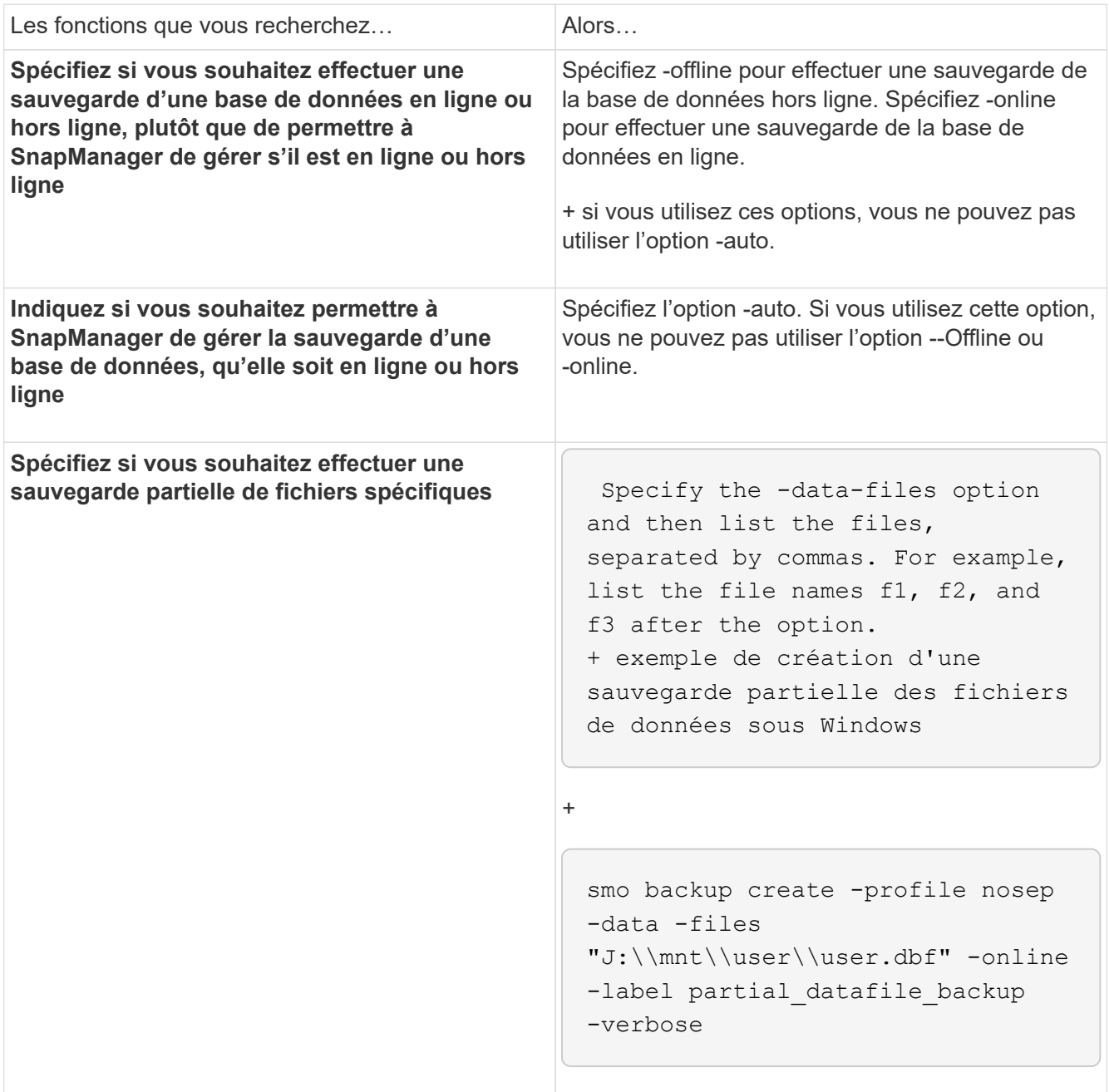

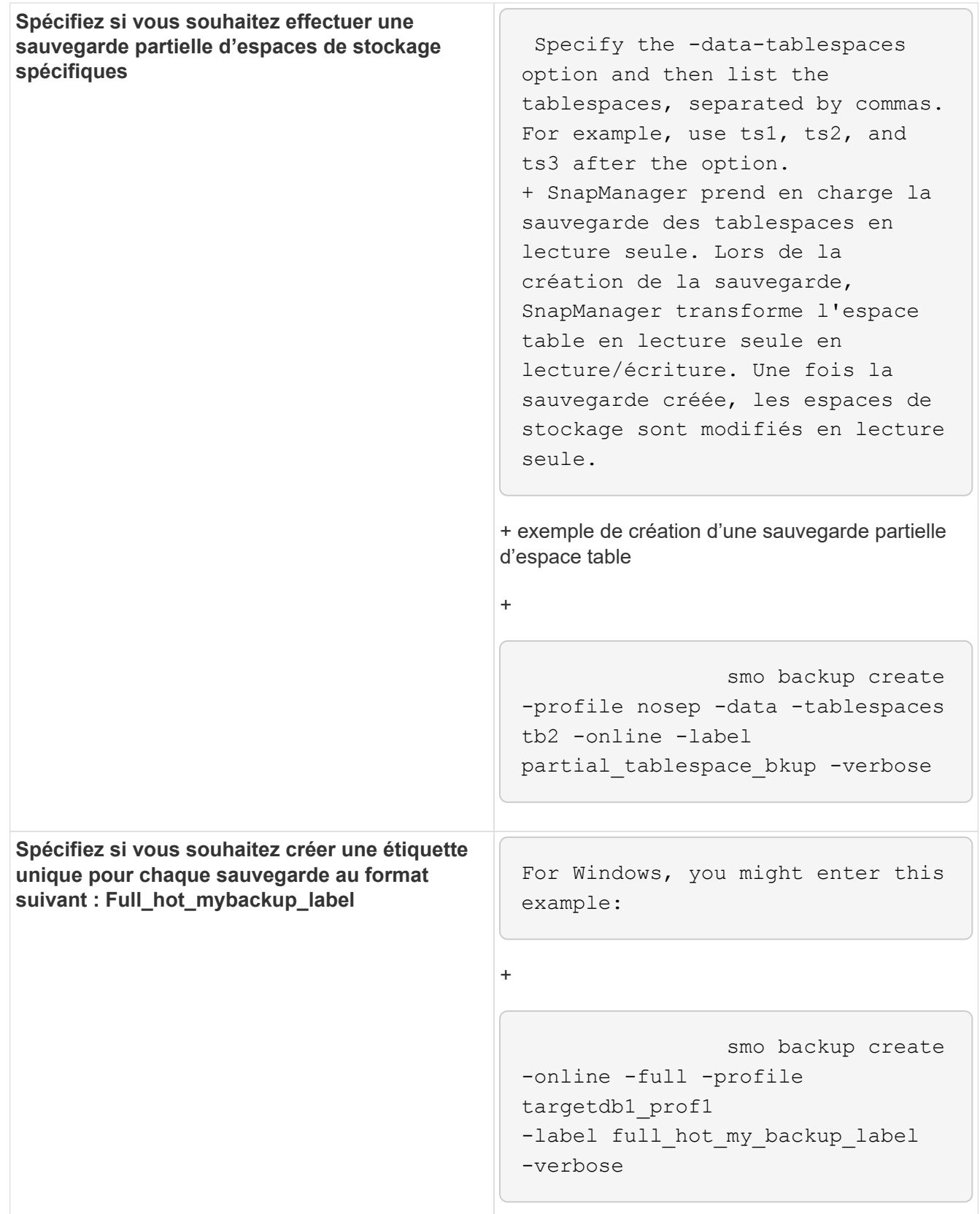

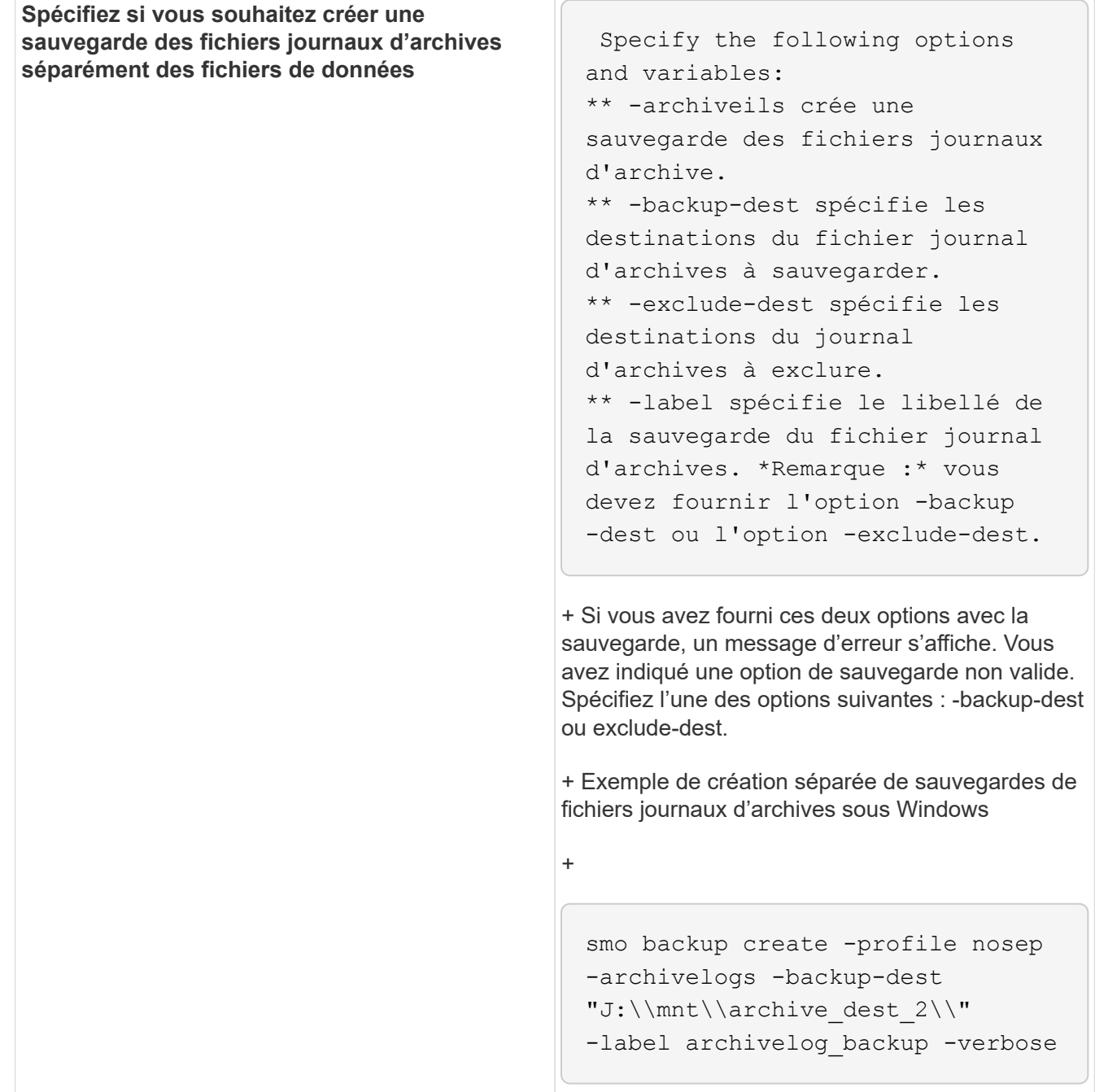

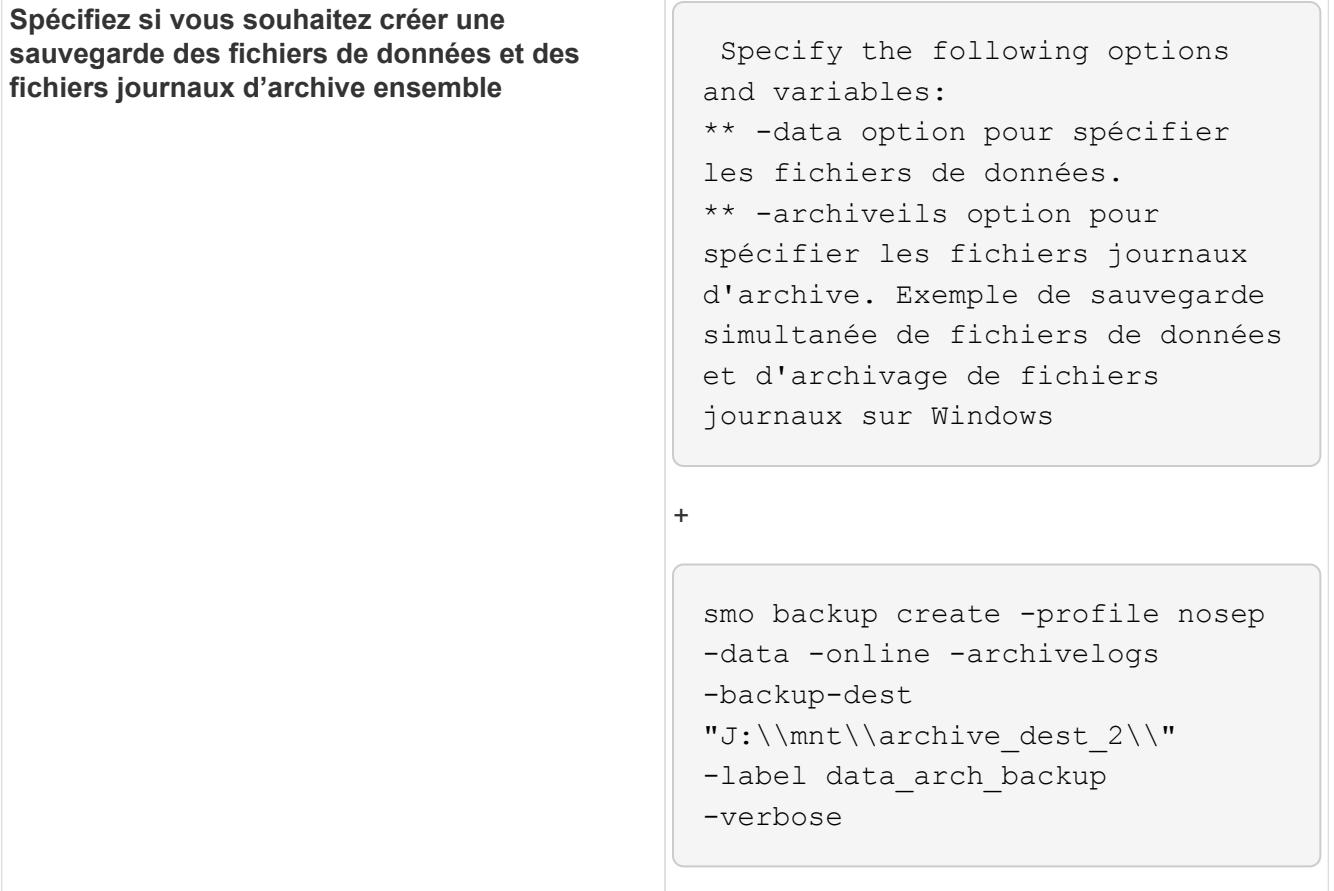

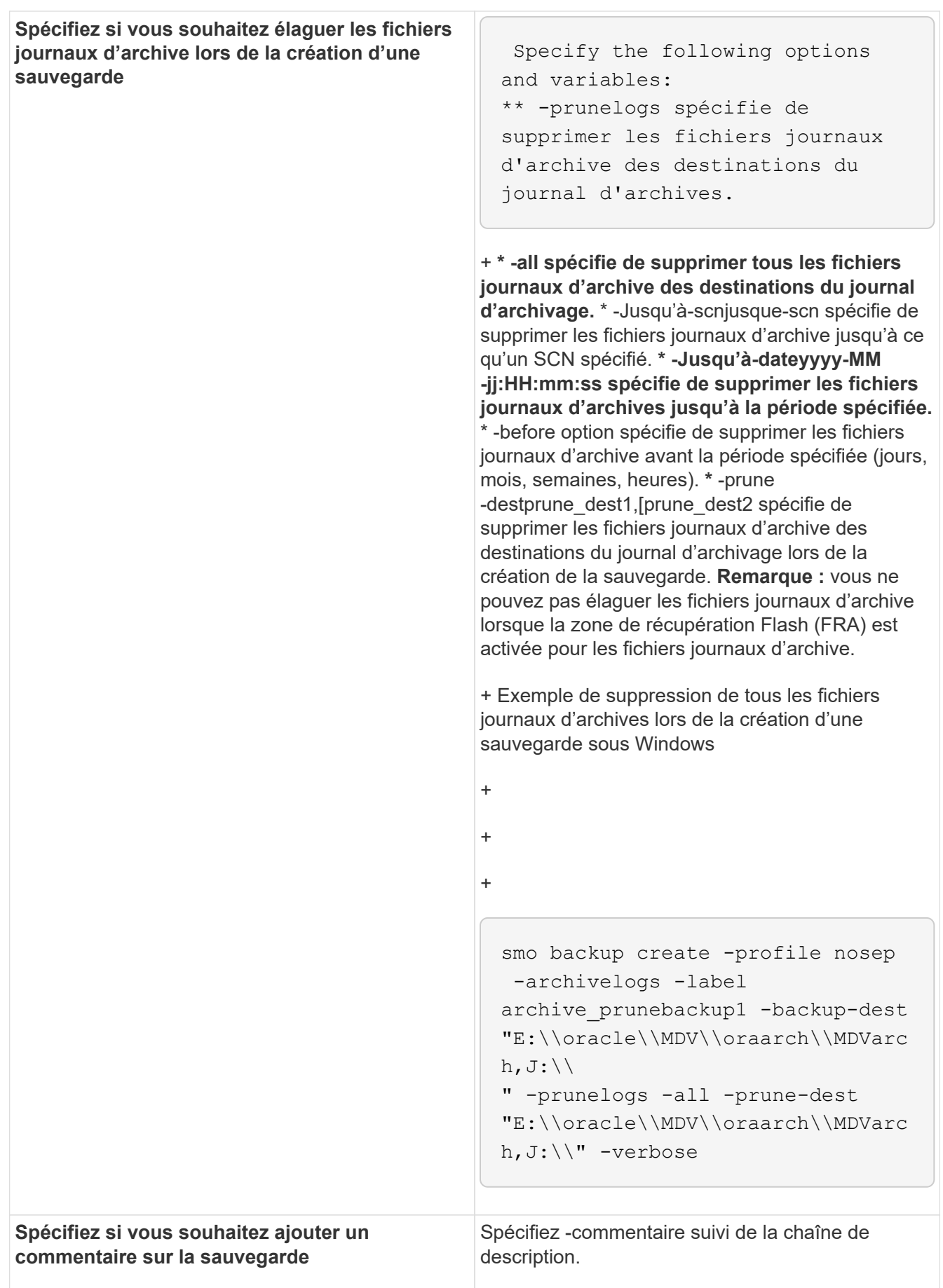

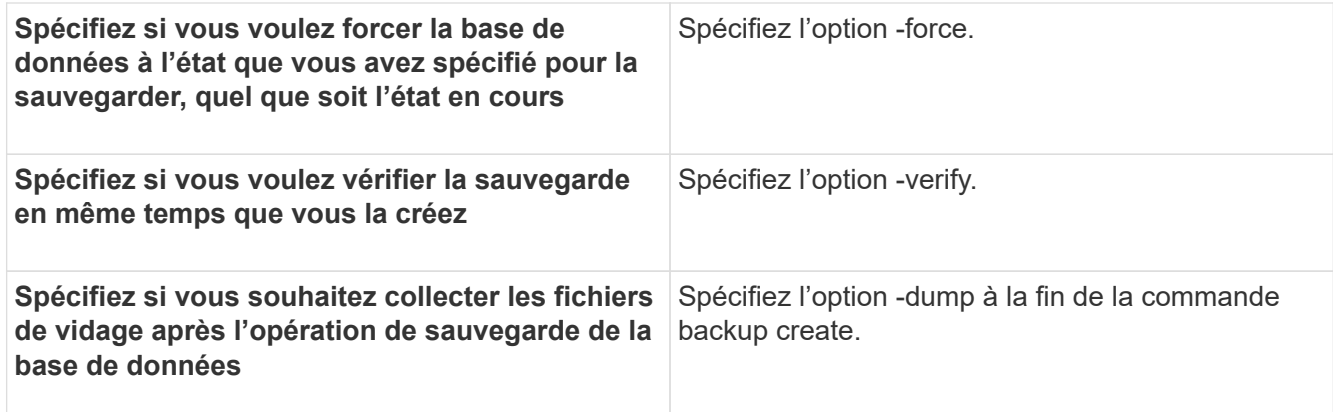

### **Exemple**

smo backup create -profile targetdb1 prof1 -full -online -force -verify

#### **Informations connexes**

[Dénomination de la copie Snapshot](https://docs.netapp.com/fr-fr/snapmanager-oracle/windows/concept_snapshot_copy_naming.html)

[Création de scripts de stratégie, de post-tâche et de prétâche](https://docs.netapp.com/fr-fr/snapmanager-oracle/windows/task_creating_pretask_post_task_and_policy_scripts.html)

[Création de scripts de tâches](https://docs.netapp.com/fr-fr/snapmanager-oracle/windows/task_creating_task_scripts.html)

[Stockage des scripts de tâche](https://docs.netapp.com/fr-fr/snapmanager-oracle/windows/task_storing_the_task_scripts.html)

[Commande smo backup create](https://docs.netapp.com/fr-fr/snapmanager-oracle/windows/reference_the_smosmsapbackup_create_command.html)

[Création ou mise à jour des scripts post](https://docs.netapp.com/fr-fr/snapmanager-oracle/windows/task_creating_or_updating_post_scripts.html)

#### **Suppression des fichiers journaux d'archives**

Vous pouvez élaguer les fichiers journaux d'archive à partir des emplacements du journal d'archivage lors de la création d'une sauvegarde.

• Les fichiers journaux d'archivage doivent être sauvegardés par l'opération de sauvegarde en cours.

Si l'élagage est spécifié avec d'autres sauvegardes qui ne contiennent pas de fichiers journaux d'archives, les fichiers journaux d'archives ne sont pas élagués.

• La base de données doit être à l'état monté.

Si la base de données n'est pas à l'état monté, entrez l'option -force avec la commande backup.

Lors de l'exécution d'une opération de sauvegarde, vous pouvez spécifier les éléments suivants :

- Champ d'application de l'élagage :
	- Supprimez tous les fichiers journaux d'archives.
	- Supprimez les fichiers journaux d'archive jusqu'au numéro de modification du système (SCN) spécifié.
- Supprimez les fichiers journaux d'archive jusqu'à l'heure spécifiée.
- Supprimez les fichiers journaux d'archive avant la période spécifiée.
- Destination à partir de laquelle les fichiers journaux d'archives doivent être élagués.

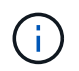

Même lorsque l'élagage du fichier journal des archives échoue dans une destination, SnapManager continue à nettoyer les fichiers journaux des archives des autres destinations.

Avant de supprimer les fichiers journaux d'archive, SnapManager vérifie ce qui suit :

- Les fichiers journaux d'archivage sont sauvegardés au moins une fois.
- Le cas échéant, les fichiers journaux d'archivage sont envoyés à la base de données de secours Oracle DataGuard.
- Le cas échéant, les fichiers journaux d'archive sont capturés par le processus de capture des flux Oracle.

Si les fichiers journaux d'archive sont sauvegardés, envoyés en mode veille et capturés par le processus de capture, SnapManager supprime tous les fichiers journaux d'archive en une seule exécution. Cependant, si des fichiers journaux d'archives ne sont pas sauvegardés, ne sont pas envoyés en attente ou ne sont pas capturés par le processus de capture, SnapManager supprime les fichiers journaux d'archive un par un. La suppression des fichiers journaux d'archive en une seule exécution est plus rapide que la suppression des journaux d'archive un par un.

SnapManager peut également regrouper les fichiers journaux d'archives et les supprimer par lot. Chaque lot a un maximum de 998 fichiers. Cette valeur peut être configurée en dessous de 998 en utilisant le paramètre de configuration maximum.archivelog.files.toprune.atATime dans le fichier smo.config.

SnapManager utilise les commandes Oracle Recovery Manager (RMAN) pour supprimer les fichiers journaux d'archive. Cependant, SnapManager ne s'intègre pas aux politiques de conservation et aux règles de suppression de RMAN.

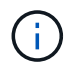

Si vous supprimez les fichiers journaux d'archives des destinations du journal d'archives, l'élagage des fichiers journaux d'archives échoue.

SnapManager ne prend pas en charge l'élagage des fichiers journaux d'archives dans les scénarios suivants :

- Les fichiers journaux d'archive se trouvent dans la zone de récupération flash.
- Les fichiers journaux d'archive se trouvent dans la base de données de secours.
- Les fichiers journaux d'archivage sont gérés par SnapManager et RMAN.
	- a. Saisissez la commande suivante : smo backup create -profile profil nom\_profil {[-full {-online | -offline | -auto} [-retain {-hourly | [-daily | -hebdomadaire | -monthly | -unlimited}] [-reify] [-data [[-filesfiles [files]] | [-archivezels-tables [-tables-databellabelly] [-retain [-etabel] [-etably [-eed] [-etably] [-reate | [-etabdoetabdo-etabdo] [-etabdo] [-reate | [-reate] [-etabdo-reate | -etabdo [,[path2]]] [-exclude-destapath1 [,path2]]] [-prunelogs {-all | -untitSCNuntilSCN | -jusque-datayyyy-MM-DD:HH:mm:ss | -before {-Month | -Days | -semaines | -heures} -tasstavet1] [-tasstasstavet1]

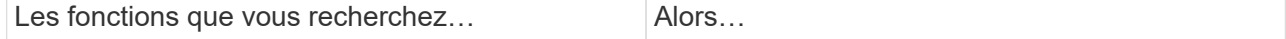

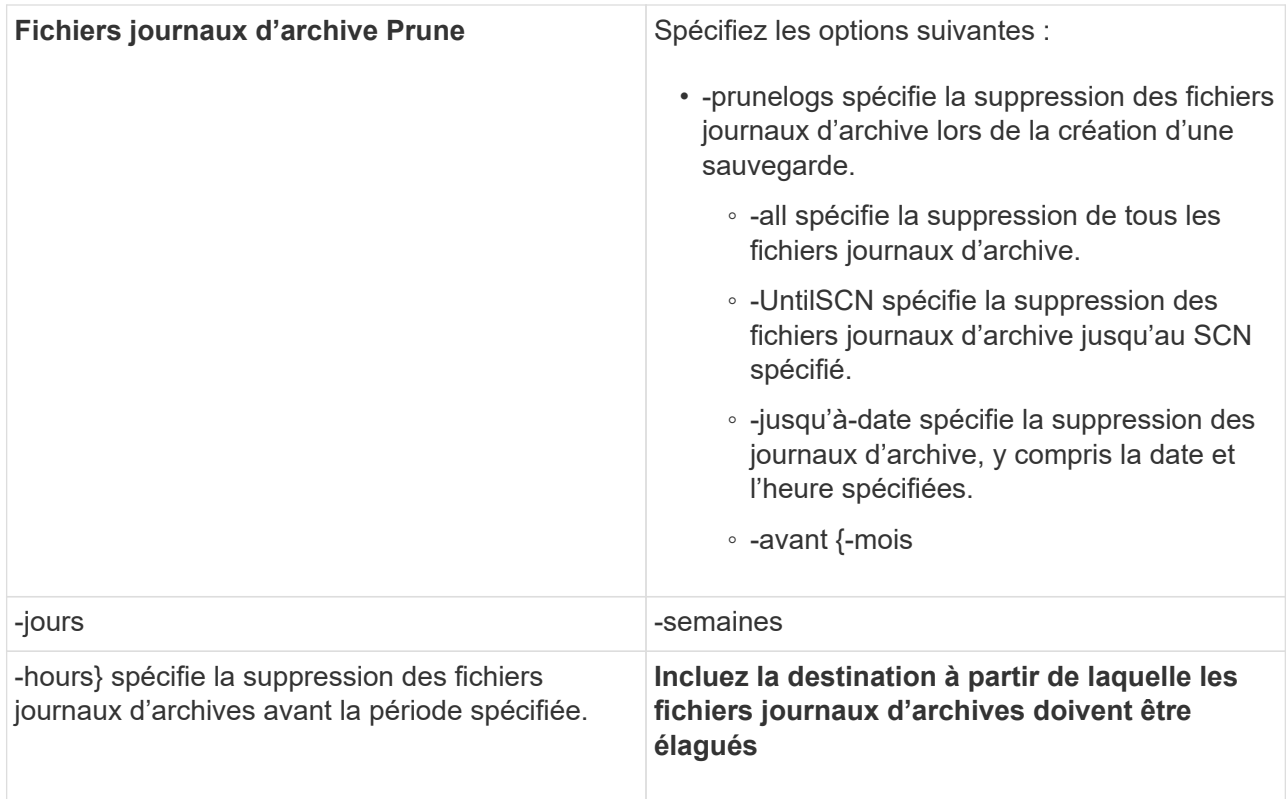

### **Consolidation des sauvegardes des journaux d'archive**

SnapManager consolide les sauvegardes archivelog à chaque fois que vous effectuez une sauvegarde en libérant les doublons de sauvegardes archiveelog uniquement. Par défaut, la consolidation est activée.

SnapManager identifie les sauvegardes archivelog uniquement qui contiennent des fichiers journaux d'archives dans d'autres sauvegardes et les libère pour maintenir un nombre minimal de sauvegardes archiveelog avec des fichiers journaux d'archives uniques.

Si les sauvegardes archiveelog-only sont libérées par la consolidation, ces sauvegardes sont supprimées en fonction de la durée de conservation du journal d'archivage.

Lorsque la base de données est à l'état d'arrêt ou de nomount pendant la consolidation du journal d'archives, SnapManager change la base de données à l'état de montage.

Si la sauvegarde ou l'élagage des fichiers journaux d'archives échoue, la consolidation ne sera pas effectuée. La consolidation des sauvegardes archivelog est uniquement suivie d'une sauvegarde réussie et d'une élagage réussie.

1. Pour permettre la consolidation des sauvegardes archivelog-only, modifiez la consolidation des paramètres de configuration et définissez la valeur comme TRUE dans le fichier de configuration SnapManager (smo.config).

Une fois le paramètre défini, les sauvegardes archivelog-only sont consolidées.

Si la nouvelle sauvegarde archiveelog-only contient les mêmes fichiers journaux d'archive dans l'une des sauvegardes antérieures archiveelog-only, les sauvegardes antérieures du journal d'archives uniquement sont libérées.

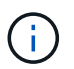

SnapManager ne consolide pas la sauvegarde du journal d'archivage effectuée avec la sauvegarde des fichiers de données. SnapManager consolide la sauvegarde archivelog.

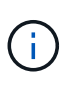

SnapManager consolide les sauvegardes du journal d'archivage même lorsque l'utilisateur supprime manuellement les fichiers journaux d'archivage des destinations du journal d'archivage ou lorsque les fichiers journaux d'archivage sont corrompus et peuvent être inclus dans la sauvegarde.

2. Pour désactiver la consolidation des sauvegardes du journal d'archives, modifiez la consolidation des paramètres de configuration et définissez la valeur comme FALSE dans le fichier de configuration SnapManager (smo.config).

### **Planification de l'élagage du fichier journal d'archives**

Lorsque vous créez une sauvegarde, vous pouvez planifier l'élagage des fichiers journaux d'archives pour qu'ils se produisent à un moment donné.

SnapManager vous permet de nettoyer régulièrement les fichiers journaux des archives à partir du système de fichiers actif.

1. Saisissez la commande suivante : smo schedule create -profil nom profil {[-full {-online | -offline | -auto}[ -retain [-hourly | -Daily | -hebdomadaire | -monthly | -Unlimited] [-reify] [-data [-filesfiles [Files]] | [-archivetstables [-hottes] [-detage1] [-detates\_detates] [-bte [-bte] [-bte] [-bte [-bte] [-bte [-bte] [-bte-bte] [-bte [-bte]] [bte [-bte [-bte]] [-bte [-bte [-bte [-bte [-prunelogs{-all | -untilSCNuntitSCN | -before {-dateyyyy-MM-ji HH:mm:ss | -monthsmois | -hebdomadaires -daysDays | -heushours} -prune -desprune\_destat1,,presetesthesetly -time-detasm-time -unestime detastime\_deamonate] [ -time\_detastime\_deamonate] -time -time\_detasmesthm -time -time\_detasmesclesthm-unesthm -time -time\_thm -time\_thesthm -time\_thesthestime\_thestime\_thm -time\_thestime\_thestime\_thestime

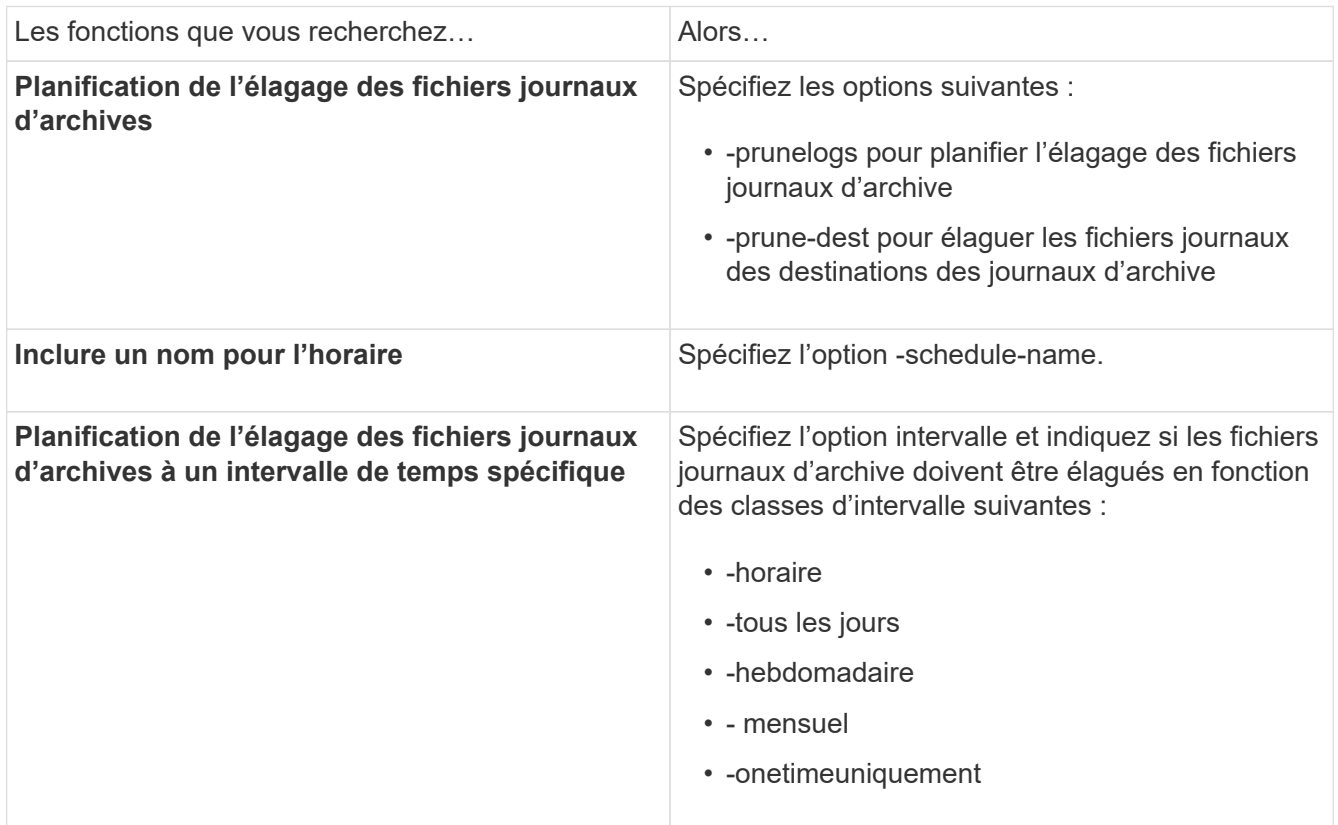

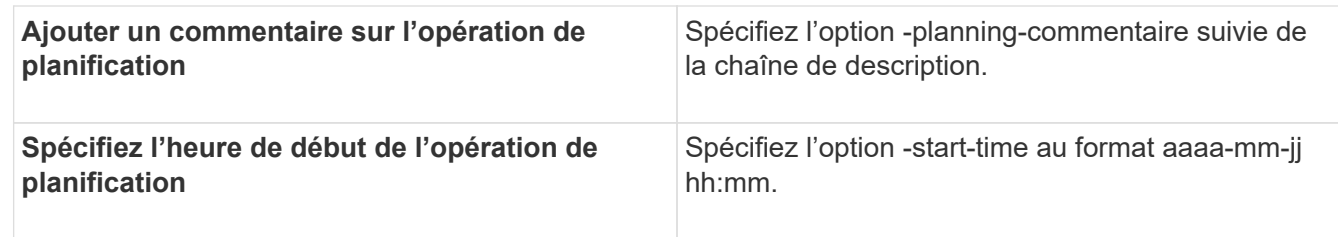

## <span id="page-27-0"></span>**Qu'est-ce que AutoSupport**

La fonctionnalité AutoSupport permet au serveur SnapManager d'envoyer des messages AutoSupport au système de stockage une fois la sauvegarde terminée.

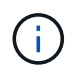

SnapManager envoie des messages AutoSupport uniquement pour la réussite des opérations de sauvegarde.

Vous pouvez activer ou désactiver AutoSupport en attribuant les valeurs suivantes au paramètre de configuration auto support.on dans le fichier de configuration smo.config :

- TRUE : active AutoSupport
- FALSE : désactive AutoSupport

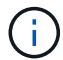

Par défaut, AutoSupport est activé dans SnapManager.

#### **Informations connexes**

[Ajout de systèmes de stockage sous clustered Data ONTAP à l'hôte du serveur SnapManager](#page-27-1)

[Activation d'AutoSupport dans SnapManager](#page-28-1)

[Désactivation de AutoSupport dans SnapManager](#page-28-2)

#### <span id="page-27-1"></span>**Ajout de systèmes de stockage sous clustered Data ONTAP à l'hôte du serveur SnapManager**

Vous devez ajouter les systèmes de stockage exécutant clustered Data ONTAP au serveur SnapManager pour activer AutoSupport. À la version SnapManager 3.3 et antérieure, AutoSupport était pris en charge uniquement sur les systèmes de stockage en 7-mode.

1. Ajoutez un SVM Admin Storage Virtual machine (anciennement appelé vServer) et un SVM fonctionnant dans clustered Data ONTAP à l'hôte du serveur SnapManager : sdcli transport\_Protocol set -f AdminVserver\_name ou Vserver\_name -type HTTP -user admin

Saisissez la commande suivante : message s'affiche.

2. Entrer le mot de passe que vous avez fourni lors de la création d'un SVM.

Une fois la commande exécutée avec succès, le nouveau protocole de transport a été défini. le message s'affiche.

### <span id="page-28-1"></span>**Activation d'AutoSupport dans SnapManager**

Vous devez activer AutoSupport, de sorte que les systèmes de stockage reçoivent des messages du serveur SnapManager pour chaque opération de sauvegarde réussie.

AutoSupport peut être activé de deux manières :

- Par défaut, la nouvelle installation de SnapManager ne contient pas le paramètre auto support.on dans le fichier de configuration smo.config. Cela implique que AutoSupport est activé.
- Vous pouvez configurer manuellement le paramètre auto support.on.
	- a. Arrêtez le serveur SnapManager.
	- b. Dans le fichier de configuration smo.config, définissez la valeur du paramètre auto\_support.on sur TRUE.

auto\_support.on=VRAI

c. Redémarrez le serveur SnapManager.

### <span id="page-28-2"></span>**Désactivation de AutoSupport dans SnapManager**

Vous devez désactiver AutoSupport si le système de stockage ne reçoit pas les messages du serveur SnapManager pour chaque opération de sauvegarde réussie.

Par défaut, AutoSupport est activé si le fichier de configuration ne contient pas le paramètre auto support.on. Dans ce scénario, vous devez ajouter le paramètre auto support.on dans le fichier de configuration et définir la valeur SUR FALSE.

- 1. Arrêtez le serveur SnapManager.
- 2. Dans le fichier de configuration smo.config, définissez la valeur du paramètre auto support.on sur FALSE.

auto\_support.on=FALSE

3. Redémarrez le serveur SnapManager.

## <span id="page-28-0"></span>**Vérification des sauvegardes de la base de données**

Vous pouvez utiliser la commande backup verify pour vérifier que les blocs de la sauvegarde de base de données ne sont pas corrompus. L'opération de vérification appelle l'utilitaire Oracle Database Verify pour chaque fichier de données de la sauvegarde.

SnapManager vous permet d'effectuer la vérification à tout moment qui vous convient et aux utilisateurs de votre système. Vous pouvez effectuer la vérification immédiatement après avoir créé la sauvegarde. Vous devez spécifier le profil contenant la sauvegarde et le libellé ou l'ID de la sauvegarde que vous avez créée.

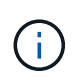

L'opération de vérification de la sauvegarde échoue dans un environnement Windows si vous utilisez SnapManager 3.0 et Oracle Database 11.1.0.7. Vous devez utiliser Oracle Database 11.2.0.1 ou version ultérieure.

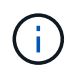

Vous pouvez spécifier -dump pour collecter les fichiers de vidage après l'opération de vérification de sauvegarde.

1. Entrez la commande suivante : smo backup verify -profile nom profil [-label label | -idid] [-force] [ -dump] [quiet | -verbose]

#### **Informations connexes**

[Commande smo backup verify](https://docs.netapp.com/fr-fr/snapmanager-oracle/windows/reference_the_smosmsapbackup_verify_command.html)

## <span id="page-29-0"></span>**Modification de la stratégie de conservation des sauvegardes**

Vous pouvez modifier les propriétés d'une sauvegarde de sorte qu'elle soit éligible ou non pour la suppression conformément à la politique de rétention.

Lorsque vous créez une sauvegarde, vous pouvez définir sa stratégie de rétention. Vous pouvez ensuite choisir de conserver cette sauvegarde pour une période plus longue que celle de la stratégie de rétention ne le permet ou de spécifier que vous n'avez plus besoin de la sauvegarde et que la stratégie de rétention la gère.

#### **Informations connexes**

[Commande smo backup update](https://docs.netapp.com/fr-fr/snapmanager-oracle/windows/reference_the_smosmsapbackup_update_command.html)

#### **Conservation des sauvegardes indéfiniment**

Vous pouvez indiquer qu'une sauvegarde ne peut pas être supprimée par la stratégie de rétention pour conserver indéfiniment la sauvegarde.

1. Pour spécifier qu'une sauvegarde soit conservée de façon illimitée, entrez la commande suivante : smo backup update -profileprofile name {-labellabel [data | -archiveils] | -idid} -retain -Unlimited

#### **Informations connexes**

[Commande smo backup update](https://docs.netapp.com/fr-fr/snapmanager-oracle/windows/reference_the_smosmsapbackup_update_command.html)

### **Affectation de sauvegardes avec une classe de rétention spécifique**

Les administrateurs de bases de données peuvent attribuer une classe de conservation horaire, quotidienne, hebdomadaire ou mensuelle aux sauvegardes. L'attribution d'une classe de rétention spécifique rend les sauvegardes effectuées sous cette modification éligibles pour la suppression.

1. Pour attribuer une classe de conservation de sauvegarde spécifique, entrez cette commande :smo backup update -profileprofile\_name {-labellabel [data | -archiveils] | -idid | All} -retain [-hourly | -Daily | -hebdomadaire | -monthly]

### **Modification du comportement par défaut de la stratégie de rétention des médias**

Lorsqu'une sauvegarde expire en fonction de la stratégie de conservation, SnapManager

détermine si elle doit être supprimée en fonction des paramètres de conservation. La suppression des sauvegardes est le comportement par défaut. Vous pouvez modifier ce comportement par défaut et choisir de libérer à la place les sauvegardes non protégées.

Par défaut, Snap Manager supprime la sauvegarde lorsqu'elle expire.

1. Accédez à l'emplacement par défaut suivant :

emplacement d'installation smo par défaut\properties\smo.config

- 2. Modifiez le fichier smo.config.
- 3. Définissez la propriété retain.alwaysFreeExpiredBackups dans le fichier smo.config sur true.

Par exemple, retain.alwaysFreeExpiredBackups = true

#### **Informations connexes**

[Commande smo backup update](https://docs.netapp.com/fr-fr/snapmanager-oracle/windows/reference_the_smosmsapbackup_update_command.html)

### **La libération ou la suppression de sauvegardes exonérées de règles de conservation**

Les sauvegardes dotées d'une classe de rétention « illimitée » ne peuvent pas être supprimées ni libérées directement. Pour supprimer ou libérer ces sauvegardes, vous devez d'abord attribuer une autre classe de rétention, par exemple toutes les heures, tous les jours, toutes les semaines ou tous les mois. Pour supprimer ou libérer une sauvegarde qui est exempte de la politique de rétention, vous devez d'abord mettre à jour la sauvegarde pour la rendre éligible à la suppression ou la libérer.

- 1. Pour mettre à jour la sauvegarde afin qu'elle puisse être supprimée par la stratégie de conservation, entrez cette commande : smo backup update -profileprofile\_name {-labellabel [data | -archiveils] | -idid} -retain [hre | -Daily | -hebdomadaire | -monthly]
- 2. Après avoir mis à jour la sauvegarde afin qu'elle puisse être supprimée, vous pouvez supprimer la sauvegarde ou les ressources de sauvegarde gratuites.
	- Pour supprimer la sauvegarde, entrez cette commande : smo backup delete -profileprofile\_name { labellabel [data | -archiveils] | -idid | -all}
	- Pour libérer les ressources de sauvegarde, au lieu de supprimer la sauvegarde, entrez cette commande :smo backup free -profileprofile\_name {-labellabel [data | -archiveils] | -idid | -all} [-force] [ -dump] [-quiet | -verbose]

### **Informations connexes**

[Commande smo backup update](https://docs.netapp.com/fr-fr/snapmanager-oracle/windows/reference_the_smosmsapbackup_update_command.html)

## <span id="page-30-0"></span>**Affichage d'une liste de sauvegardes**

Vous pouvez vérifier les sauvegardes créées pour un profil et l'état de sauvegarde à l'aide de la commande smo backup list. Pour chaque profil, la commande affiche d'abord les informations relatives à la sauvegarde la plus récente, puis continue jusqu'à ce que

les informations de toutes les sauvegardes soient affichées.

1. Entrez la commande suivante : smo backup list -profileprofile name [-delimitercharacter] [data | -archivelogs] [-quiet | -verbose]

#### **Informations connexes**

#### [Commande smo backup list](https://docs.netapp.com/fr-fr/snapmanager-oracle/windows/reference_the_smosmsapbackup_list_command.html)

## <span id="page-31-0"></span>**Affichage des détails de la sauvegarde**

Vous pouvez afficher les informations détaillées concernant une sauvegarde particulière d'un profil à l'aide de la commande smo backup show.

La commande smo backup show affiche les informations suivantes pour chaque sauvegarde :

- L'ID de sauvegarde
- Si la sauvegarde a réussi ou échoué
- Étendue de la sauvegarde (complète, partielle, en ligne ou hors ligne)
- Mode de sauvegarde
- Statut de montage
- L'étiquette de sauvegarde
- Commentaire
- Date et heure de début et de fin de l'opération
- Informations concernant la vérification ou non de la sauvegarde
- Classe de conservation des sauvegardes
- Nom de la base de données et de l'hôte
- Le numéro de changement du système du point de contrôle (SCN)
- Le SCN de sauvegarde de bout en bout (pour les sauvegardes en ligne uniquement)
- Les espaces de stockage et les fichiers de données de la base de données sauvegardés
- Les fichiers de contrôle de la base de données sauvegardée
- Les journaux d'archive de la base de données sauvegardée
- Le système de stockage et les volumes où les fichiers sont situés
- Les copies Snapshot effectuées et leur emplacement
- L'état des ressources de stockage principales
- État de la protection de sauvegarde
- Mode de sauvegarde

Si vous spécifiez l'option -verbose, les informations supplémentaires suivantes sont affichées :

- Les clones créés à partir de la sauvegarde, le cas échéant
- Informations de vérification
- Si la sauvegarde est montée, SnapManager affiche les points de montage utilisés

Pour la sauvegarde du fichier journal d'archives, les mêmes informations s'affichent que celles de l'autre sauvegarde de base de données, à l'exception des informations suivantes :

- SCN de point de contrôle
- Terminer SCN de sauvegarde
- Espace de table
- Fichiers de contrôle

Cependant, la sauvegarde du fichier journal d'archivage contient les informations supplémentaires suivantes :

- Premier numéro de modification de la sauvegarde
- Le numéro de changement suivant de la sauvegarde
- Numéro de filetage
- Réinitialiser l'ID des journaux
- Incarnation
- Nom du fichier journal
	- a. Entrez la commande suivante : smo backup show -profileprofile\_name {-labellabel [data | -archiveils] | -ID ID [-quiet | -verbose]

#### **Informations connexes**

[Commande smo backup show](https://docs.netapp.com/fr-fr/snapmanager-oracle/windows/reference_the_smosmsapbackup_show_command.html)

## <span id="page-32-0"></span>**Montage des supports**

SnapManager gère automatiquement le montage d'une sauvegarde pour la rendre disponible à l'hôte. Vous pouvez également monter des sauvegardes dans les situations où vous utilisez un outil externe, comme Oracle Recovery Manager (RMAN), pour accéder aux fichiers de la sauvegarde.

Si vous utilisez RMAN, vous devez utiliser l'opération de montage pour modifier l'état d'une sauvegarde (qui autorise l'accès) et l'opération de démontage pour modifier l'état d'une sauvegarde (qui supprime l'accès).

La commande smo backup mount affiche une liste de chemins d'accès vers lesquels les copies Snapshot composées de la sauvegarde ont été montées.

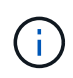

Vous pouvez éventuellement collecter les fichiers de vidage après une opération de montage de sauvegarde réussie ou ayant échoué.

1. Pour monter une sauvegarde, entrez la commande suivante : smo backup mount -profile nom\_profil {labellabel [data | -archiveils] | -idid} [-hôte-hôte] [-dump] [-quiet | -verbose]

#### **Informations connexes**

[Commande smo backup mount](https://docs.netapp.com/fr-fr/snapmanager-oracle/windows/reference_the_smosmsapbackup_mount_command.html)

## <span id="page-33-0"></span>**Démontage des sauvegardes**

SnapManager démonte automatiquement la sauvegarde pour la rendre indisponible au serveur hôte. SnapManager vous permet également de démonter si vous utilisez un outil externe, tel qu'Oracle Recovery Manager (RMAN), pour accéder aux fichiers de la sauvegarde, et pour modifier l'état de la sauvegarde afin de supprimer l'accès.

Vous pouvez éventuellement collecter les fichiers de vidage après une opération de sauvegarde réussie ou ayant échoué.

1. Entrez la commande suivante : smo backup unmount -profile nom\_profil {labellabel [data | -archiveils] | -idid} [-quiet | -verbose] -dump-force-verbose

#### **Informations connexes**

[La commande smo backup uncuncloud](https://docs.netapp.com/fr-fr/snapmanager-oracle/windows/reference_the_smosmsapbackup_unmount_command.html)

## <span id="page-33-1"></span>**Sauvegardes libérées**

Vous pouvez libérer des sauvegardes, qui suppriment les copies Snapshot sans supprimer les métadonnées de sauvegarde. Cette fonction libère l'espace occupé par la sauvegarde. Vous pouvez utiliser la commande sans sauvegarde smo pour libérer les sauvegardes.

Pour qu'une sauvegarde puisse être déautorisée, vous devez vous assurer que :

- La sauvegarde a réussi
- La sauvegarde ne doit pas être montée
- La sauvegarde ne contient pas de clones
- La sauvegarde ne doit pas être conservée au moyen d'une stratégie de conservation illimitée
- La sauvegarde n'est pas déjà libérée

Vous pouvez spécifier l'option -dump en tant que paramètre facultatif pour collecter les fichiers de vidage après l'opération de sauvegarde libre réussie ou échoué.

1. Entrez la commande suivante : smo backup free -profileprofile\_name {-labellabel [data | -archivelogs] | -idid | -all} -force [-dump] [-quiet] [-force]

#### **Informations connexes**

[Commande gratuite de sauvegarde smo](https://docs.netapp.com/fr-fr/snapmanager-oracle/windows/reference_the_smosmsapbackup_free_command.html)

## <span id="page-33-2"></span>**Suppression de sauvegardes**

Vous devez supprimer les sauvegardes lorsque vous n'en avez plus besoin, ce qui libère l'espace occupé par ces sauvegardes. Si vous supprimez des sauvegardes, vous réduisez la probabilité d'atteindre la limite de 255 copies Snapshot par volume.

• Vous devez vous assurer que la sauvegarde n'a pas été utilisée pour créer un clone.

Vous pouvez supprimer les sauvegardes conservées sans limite de temps sans modifier la classe de rétention.

Vous pouvez éventuellement collecter les fichiers de vidage après l'opération de suppression de sauvegarde réussie ou ayant échoué.

Si vous souhaitez supprimer les sauvegardes du journal d'archivage, vous devez vérifier la durée de conservation définie pour la sauvegarde du journal d'archivage. Si la sauvegarde du journal d'archivage est dans la durée de conservation et que les fichiers journaux d'archive sont nécessaires pour la récupération d'une base de données restaurée, vous ne pouvez pas supprimer la sauvegarde du journal d'archivage.

- 1. Vérifiez que les opérations sont terminées en entrant la commande suivante : liste des opérations smo -profilprofile\_name-quiétude-verbose
- 2. Pour supprimer une sauvegarde, entrez la commande suivante : smo backup delete -profile nom\_profil [ label [data | -archiveils] | -idid | -all] [-force] [ -dump] [-quiet | -verse]

Utilisez l'option -force pour forcer la suppression de la sauvegarde. Le fait de forcer la suppression d'une sauvegarde dont les opérations sont incomplètes peut laisser la sauvegarde dans un état incohérent.

#### **Informations sur le copyright**

Copyright © 2023 NetApp, Inc. Tous droits réservés. Imprimé aux États-Unis. Aucune partie de ce document protégé par copyright ne peut être reproduite sous quelque forme que ce soit ou selon quelque méthode que ce soit (graphique, électronique ou mécanique, notamment par photocopie, enregistrement ou stockage dans un système de récupération électronique) sans l'autorisation écrite préalable du détenteur du droit de copyright.

Les logiciels dérivés des éléments NetApp protégés par copyright sont soumis à la licence et à l'avis de nonresponsabilité suivants :

CE LOGICIEL EST FOURNI PAR NETAPP « EN L'ÉTAT » ET SANS GARANTIES EXPRESSES OU TACITES, Y COMPRIS LES GARANTIES TACITES DE QUALITÉ MARCHANDE ET D'ADÉQUATION À UN USAGE PARTICULIER, QUI SONT EXCLUES PAR LES PRÉSENTES. EN AUCUN CAS NETAPP NE SERA TENU POUR RESPONSABLE DE DOMMAGES DIRECTS, INDIRECTS, ACCESSOIRES, PARTICULIERS OU EXEMPLAIRES (Y COMPRIS L'ACHAT DE BIENS ET DE SERVICES DE SUBSTITUTION, LA PERTE DE JOUISSANCE, DE DONNÉES OU DE PROFITS, OU L'INTERRUPTION D'ACTIVITÉ), QUELLES QU'EN SOIENT LA CAUSE ET LA DOCTRINE DE RESPONSABILITÉ, QU'IL S'AGISSE DE RESPONSABILITÉ CONTRACTUELLE, STRICTE OU DÉLICTUELLE (Y COMPRIS LA NÉGLIGENCE OU AUTRE) DÉCOULANT DE L'UTILISATION DE CE LOGICIEL, MÊME SI LA SOCIÉTÉ A ÉTÉ INFORMÉE DE LA POSSIBILITÉ DE TELS DOMMAGES.

NetApp se réserve le droit de modifier les produits décrits dans le présent document à tout moment et sans préavis. NetApp décline toute responsabilité découlant de l'utilisation des produits décrits dans le présent document, sauf accord explicite écrit de NetApp. L'utilisation ou l'achat de ce produit ne concède pas de licence dans le cadre de droits de brevet, de droits de marque commerciale ou de tout autre droit de propriété intellectuelle de NetApp.

Le produit décrit dans ce manuel peut être protégé par un ou plusieurs brevets américains, étrangers ou par une demande en attente.

LÉGENDE DE RESTRICTION DES DROITS : L'utilisation, la duplication ou la divulgation par le gouvernement sont sujettes aux restrictions énoncées dans le sous-paragraphe (b)(3) de la clause Rights in Technical Data-Noncommercial Items du DFARS 252.227-7013 (février 2014) et du FAR 52.227-19 (décembre 2007).

Les données contenues dans les présentes se rapportent à un produit et/ou service commercial (tel que défini par la clause FAR 2.101). Il s'agit de données propriétaires de NetApp, Inc. Toutes les données techniques et tous les logiciels fournis par NetApp en vertu du présent Accord sont à caractère commercial et ont été exclusivement développés à l'aide de fonds privés. Le gouvernement des États-Unis dispose d'une licence limitée irrévocable, non exclusive, non cessible, non transférable et mondiale. Cette licence lui permet d'utiliser uniquement les données relatives au contrat du gouvernement des États-Unis d'après lequel les données lui ont été fournies ou celles qui sont nécessaires à son exécution. Sauf dispositions contraires énoncées dans les présentes, l'utilisation, la divulgation, la reproduction, la modification, l'exécution, l'affichage des données sont interdits sans avoir obtenu le consentement écrit préalable de NetApp, Inc. Les droits de licences du Département de la Défense du gouvernement des États-Unis se limitent aux droits identifiés par la clause 252.227-7015(b) du DFARS (février 2014).

#### **Informations sur les marques commerciales**

NETAPP, le logo NETAPP et les marques citées sur le site<http://www.netapp.com/TM>sont des marques déposées ou des marques commerciales de NetApp, Inc. Les autres noms de marques et de produits sont des marques commerciales de leurs propriétaires respectifs.